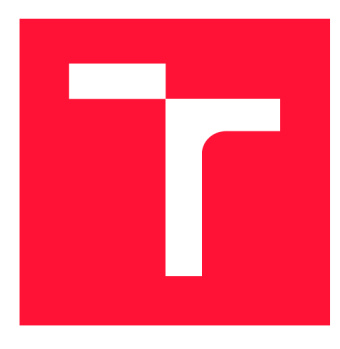

# **VYSOKÉ UČENÍ TECHNICKÉ V BRNĚ BRNO UNIVERSITY OF TECHNOLOGY**

**FAKULTA INFORMAČNÍCH TECHNOLOGIÍ FACULTY OF INFORMATION TECHNOLOGY** 

**ÚSTAV POČÍTAČOVÉ GRAFIKY A MULTIMÉDIÍ DEPARTMENT OF COMPUTER GRAPHICS AND MULTIMEDIA** 

# **MOBILNÍ APLIKACE "PEJSEK ZÁCHRANÁŘ" - MIMOŘÁDNÁ UDÁLOST**

**MOBILE APPLICATION "PARAMEDIC DOGGY" - UNEXPECTED EVENT** 

**BAKALÁŘSKÁ PRÁCE BACHELOR'S THESIS** 

**AUTOR PRÁCE JAN KREJČÍ AUTHOR** 

**SUPERVISOR** 

**VEDOUCÍ PRÁCE Ing. TOMÁŠ CHLUBNA** 

**BRNO 2021** 

Ústav počítačové grafiky a multimédií (UPGM) Matemický rok 2020/2021

# **Zadání bakalářské práce**

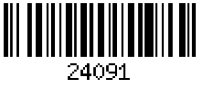

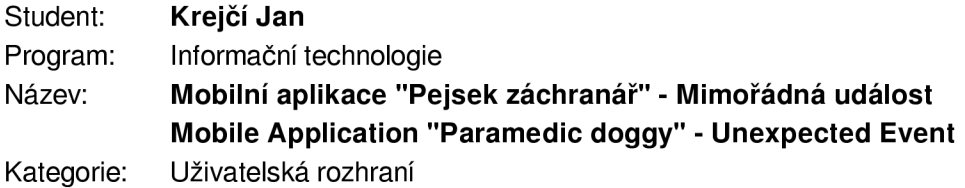

Zadání:

- 1. Seznamte se s prostředím pro vývoj multimediálních mobilních aplikací (Unity)
- 2. Prostudujte problematiku vhodného chování při mimořádných událostech (nehody, katastrofy apod.)
- 3. Navrhněte rozhraní a strukturu vzdělávací aplikace pro děti na výše uvedené téma
- 4. Aplikaci implementujte
- 5. Proveďte měření a uživatelskou studii hodnotící implementované výsledky
- 6. Vytvořte video reprezentující výsledky vaší práce

Literatura:

• Berkman, E., Hoober, S.: Designing Mobile Interfaces, O'Reilly Media, Inc. 2011 Pro udělení zápočtu za první semestr je požadováno:

• Body 1 až 3 zadání

Podrobné závazné pokyny pro vypracování práce viz <https://www.fit.vut.cz/study/theses/>

- Vedoucí práce: **Chlubna Tomáš, Ing.**  Konzultant: Zemčík Pavel, prof. Dr. Ing., UPGM FIT VUT Vedoucí ústavu: Černocký Jan, doc. Dr. Ing. Datum zadání: 1. listopadu 2020
- 

Datum odevzdání: 12. května 2021 Datum schválení: 30. října 2020

# **Abstrakt**

Cílem prác e je navrhnout a implementovat jednoduchou výukovou mobilní aplikaci pro děti, která formou hry ukazuje správný postup přivolání první pomoci při mimořádné události nehody vlaku. Práce se nejdříve zabývá obecnými zásadami poskytování první pomoci při mimořádné události a způsobu jejich výuky. Dále charakteristickými prvky vzdělávacích her, rozborem již existujících řešení a herním enginem Unity. Na základě nastudované teorie je navržena a následně v Unity implementována vzdělávací hra. V závěru práce je popsán průběh a výsledky testování. Výsledná verze hry je připravena ke zveřejnění.

# **Abstract**

The aim of this thesis is to design and implement a simple educational mobile application for children which, in the form of a game, shows how to proceed in a model emergency situation (train accident). Firstly, the thesis describes general principles of providing first aid in an emergency situation as well as its training. Secondly, the thesis clarifies characteristic features of educational digital games, analyses already existing solutions and describes Unity game engine. Based on information acquired so far, the educational game is designed and implemented in Unity. The method and the results of the testing are presented in the conclusion. The final version of the game is ready for publishing.

# **Klíčová slova**

Unity, Unity3D, herní engine,  $C\#$ , výuková hra, mobilní aplikace, hra pro děti, první pomoc, mimořádná událost, Android, iOS, uživatelská rozhraní, Pejsek záchranář

# **Keywords**

Unity, Unity3D, game engine,  $C\#$ , educational game, mobile application, game for children, first aid, unexpected event, Android, iOS, user interface, Paramedic doggy

# **Citace**

KREJČÍ , Jan. *Mobilní aplikace "Pejsek záchranář" - Mimořádná událost.* Brno, 2021. Ba kalářská práce. Vysoké učení technické v Brně, Fakulta informačních technologií. Vedoucí práce Ing. Tomáš Chlubna

# Mobilní aplikace "Pejsek záchranář" — Mimořádná událost

# **Prohlášení**

Prohlašuji, že jsem tuto bakalářskou práci vypracoval samostatně pod vedením pana Ing. Tomáše Chlubny. Uvedl jsem všechny literární prameny, publikace a další zdroje, ze kterých jsem čerpal.

> Jan Krejčí 6. května 2021

# **Poděkování**

Touto cestou děkuji vedoucímu mé práce panu Ing. Tomáši Chlubnovi za podnětné připomínky a vždy bleskovou komunikaci. Dále děkuji prof. Dr. Ing. Pavlu Zemčíkovi a celé ZZS JmK za odborné konzultace. Děkuji také mé rodině za podporu při celém studiu.

# Obsah

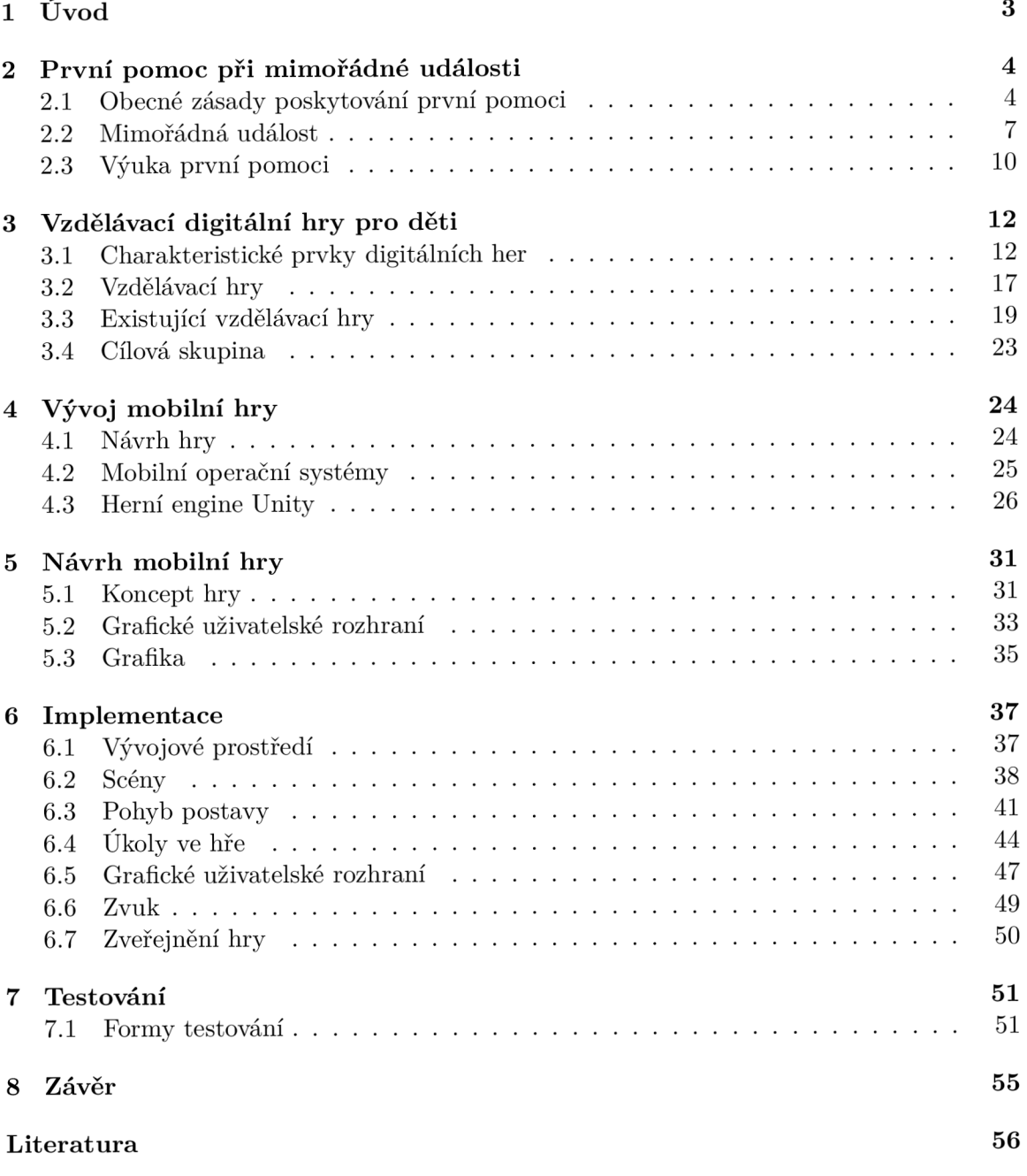

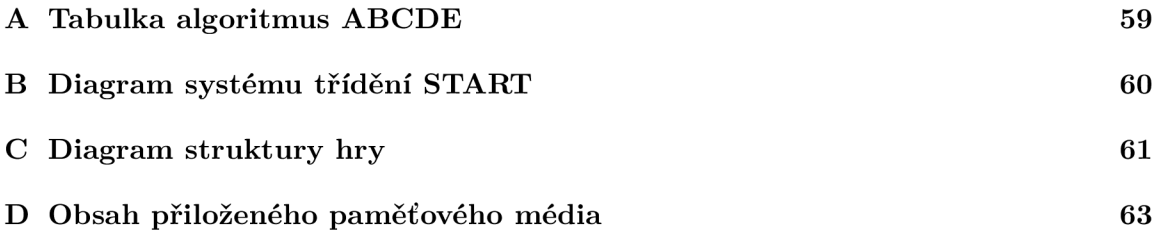

# Kapitola 1

# Úvod

Laická první pomoc neztratila na významu ani v době existence profesionální zdravotnické záchrann é služby s celostátní působností. Součinnost s profesionály naopak zvyšuje její efektivitu. První pomoc poskytovaná neprofesionály bude vždy prvním článkem záchranného řetězce. Je zcela nezastupitelná v případech, kdy o přežití nebo budoucích následcích postiženého rozhoduje prvních pár minut po příhodě. První pomoc by tak měla patřit mezi základní dovednosti každého z nás. Tuto znalost by měli ovládat nejen dospělí, ale i děti. Člověk by měl být se zásadami první pomoci seznámen již v útlém věku. I proto se Zdravotnická záchranná služba Jihomoravského kraje (dále jen ZZS JmK) rozhodla vytvořit sérii vzdělávacích her, které mají za cíl představit dítěti ve věku 7–12 let postupy první pomoci v různých situacích.

Mobilní hra vytvořená v rámci této práce se zaměřuje na předání správného postupu přivolání první pomoci při mimořádné události nehody vlaku. Hráč v ní hraje za hlavní postavu Pejska záchranáře, maskota jihomoravských záchranářů. Prostřednictvím této postavy plní sérii interaktivních úkolů, které vedou ke správnému přivolání první pomoci. ZZS JmK se na vývoji podílela a dohlížela především na korektnost jednotlivých kroků první pomoci.

Úvodní kapitoly práce tvoří teoretickou část, kterou bylo nutné nastudovat pro navržení vzdělávací hry. Následující kapitola 2 je věnována obecným zásadám poskytování první pomoci při mimořádné události a způsobu jejich výuky. Zaměřuje se převážně na první pomoc poskytovanou neprofesionály a správnému postupu při ní. Další kapitola 3 podrobně popisuje charakteristické prvky vzdělávacích her a průzkum již existujících řešení. Dál e je v kapitole 4 zahrnut popis herního enginu Unity, ve kterém je celá hra vytvořena. Na základě těchto teoretických znalostí je navržena a implementována vzdělávací hra. Kapitola 5 popisující návrh definuje především koncept, strukturu a grafické uživatelské rozhraní hry. Implementace v kapitole 6 se zabývá postupem realizace celé hry, popisuje vývojové prostředí, použité technologie, herní scény a další zásadní části hry. V závěru práce je popsán průběh a výsledky testování a také možné rozšíření aplikace do budoucna.

# Kapitola 2

# První pomoc při mimořádné události

Jak bylo zmíněno v úvodní kapitole 1, první pomoc (dále jen PP) by měla patřit mezi základní dovednosti každého z nás. Její poskytnutí je morální povinností každého člověka, nehledě na to, že podle §150 trestního zákoníku je každý občan povinen poskytnout PP, pokud není v ohrožení vlastního života. Neučiní-li tak, hrozí mu odnětí svobody až na tři roky [34].

Tato kapitola popisuje zásady poskytování PP včetně její výuky. Je zaměřená převážně na řešení mimořádné události, při které bývají osoby, které jsou konfrontovány se zraněnými jako první, právě neprofesionálové. Je proto velice důležité, aby každý z nás měl alespoň základní znalosti PP.

# Definice první pomoci

PP je okamžitá pomoc poskytnutá zraněnému nebo nemocnému člověku před jeho kontaktem s profesionální zdravotní péčí. Týká se nejen problematiky poranění či nemoci, ale veškeré péče o postiženého, včetně psychosociální podpory postiženého nebo svědků události [31].

# Laická první pomoc

Laická PP je pak poskytovaná neprofesionály, bez jakéhokoli specializovaného vybavení [22]. Součástí je přivolání pomoci na místo události, setrvání na místě do příjezdu odborné pomoci, a pokud to stav postižených vyžaduje, provedení základních úkonů ošetření, k nimž obdrží instrukce od operátora na telefonu [35]. Při drtivé většině záchranných akcí je právě laická PP prvním a nesmírně důležitým krokem ke zdárnému dokončení celé akce. Je zcela nezastupitelná v případech, kdy o přežití nebo budoucích následcích postiženého rozhoduje prvních pár minut [31].

# 2.1 Obecné zásady poskytování první pomoci

V této sekci jsou sepsány základní zásady PP. Mezi tyto zásady patří například dbaní na vlastní bezpečnost, vhodná orientace v místě nehody, určení druhu a rozsahu poranění a přivolání zdravotnické záchranné služby.

Největší důraz je kladen na bezpečnost samotného zachránce. Musí jednat s rozvahou a ohledem na svoji bezpečnost. Pokud by tak nejednal, ohrozil by nejen sebe, ale i ostatní. Zraněný zachránce již nemůže poskytnout PP těm, kteří ji potřebují, ba naopak, ošetření sám vyžaduje. Je tedy lepší neriskovat a v případě nejistoty vyčkat na příjezd odborníků.

### 2.1.1 Orientace v místě nehody

Poté, co je zaručena bezpečnost zachránce, je nutné co nejrychleji a s klidem vyhodnotit nově vzniklou situaci. Dle situace je zapotřebí zajistit bezpečnost i ostatním účastníkům nehody. Další fáze PP se velmi liší v závislosti na druhu nehody. Může se jednat o dopravní nehodu, požár, tonutí, únik plynu či některou další událost. Tyto specifické události jsou velice odlišné a nelze pro ně určit obecný postup platící pro všechny.

V případě mimořádné události je poměrně častý hromadný výskyt raněných. Při vyprošťování je proto nutné provést třídění, popsané v podsekci 2.2.2. Vyprošťování se však provádí pouze tehdy, hrozí-li bezprostřední ohrožení raněného, například nebezpečí výbuchu či požáru. Jinak je vyprošťování ponecháno na přivolaných profesionálech. [6, 22]

#### 2**.1**.2 **Zhodnocen í stavu postiženéh o**

Při jakémkoli urgentním stavu postiženého je vždy velice důležité provést velmi rychlé prvotní vyšetření, někdy označováno také jako orientační. Smyslem tohohle kroku je ověření základních životních funkcí. Mezi tyto funkce, které zachránce musí zhodnotit, patří kontrola stavu vědomí, průchodnosti dýchacích cest a správného krevního oběhu. Následuje tzv. druhotné ošetření, které se odvíjí od druhu poranění. Smyslem druhotného ošetření je další podrobnější vyšetření postiženého se zaměřením na zjištěné příznaky. Pokud postižený vykazuje známky života, zachránce kontroluje další, život přímo neohrožující, stavy. Tento krok zahrnuje kontrolu tepu, kvality dýchání, barvy kůže, známky úrazu, teploty těla a mnoho dalších. [19, 31]

Obecně lze také aplikovat různé metody či pomůcky, které jsou dostatečně efektivní a zároveň velmi jednoduché k zapamatování. Mezi tyto metody se řadí *algoritmus ABCDE* a *protokol SAFE-POINT* — *6 kroků k záchraně života.* 

#### **Algoritmus ABCD E**

Jedná se o chronologický postup určitých kroků při ošetření postiženého. Zkratka ABCDE představuje počáteční písmena anglických slov. Význam jednotlivých písmen je, i s jejich českým významem, uveden v tabulce 2.1. Příloha A obsahuje přehlednou souhrnnou tabulku udávající jaká vyšetření a intervence by měly být provedeny v každé z oblastí. Byla vytvořena sekcí Nelékařských zdravotnických pracovníků Společnosti urgentní medicíny a medicíny katastrof [20].

Hodnocení stavu se provádí systematicky a rychle, aby nedošlo k prodlevě mezi jednotlivými kroky, která by mohla způsobit zhoršení stavu postiženého [19]. Zachraňujícímu samozřejmě nestačí znát pouze tuto zkratku a její význam, musí mít znalosti z daných oblastí, musí znát správnou dechovou frekvenci, umět nahmatat pulz a vyhodnotit jej a spoustu dalších dovedností. Zkratka ABCDE je jen zárukou toho, aby zachraňující na nic nezapomněl při stresu, který ve velké míře při poskytování PP u neprofesionálů přichází.

| $\mathbf{A}$ | Airway               | zhodnocení průchodnosti dýchacích cest |
|--------------|----------------------|----------------------------------------|
| <sub>B</sub> | Breathing            | zhodnocení dýchání                     |
|              | $C \mid$ Circulation | zhodnocení oběhu                       |
|              | Disability           | zhodnocení neurologického stavu        |
| E l          | Everything else      | zhodnocení všeho ostatního             |

Tabulka 2.1: Algoritmus ABCDE (postup při ošetření postiženého) — význam zkratky.

### **SAFE-POIN T**

Protokol popisující efektivní poskytnutí PP za použití minimálního množství nutných pomůcek a znalostí. Cílem je efektivita PP ve vazbě na maximální využití minimálních zdrojů, tedy aby většina laiků byla schopná a nebála se poskytnout PP. Jednotlivé kroky v tomto protokolu jsou logicky seřazeny tak, aby se začaly kontrolovat ty nejdůležitější životní funkce, jejichž selhání by mohlo způsobit smrt nejdříve. [30, 41]

Šest kroků k záchraně života dle protokolu SAFE-POINT [30]:

- 1. Vlastní bezpečnost zachránců. Již bylo zmíněno v sekci 2.1.
- 2. Linka 155. Více v podsekci 2.1.3 o přivolání pomoci.
- 3. Masivní krvácení ztrátové poranění. Zbylé kroky protokolu vychází z BATLS (Battlefield Advanced Trauma Live Support), který řeší zajištění základních životních funkcí, je téměř shodný se zmíněným algoritmem ABCDE [4]. Prvním z těchto čtyř kroků je zástava krvácení.
- 4. Volné dýchací cesty. V případě, že není zjištěno dýchání. Je potřeba zajistit zprůchodnění dýchacích cest vyčištěním dutiny ústní a následným záklonem hlavy.
- 5. Resuscitace. Dalším důležitým bodem protokolu, je zahájení srdeční masáže v případě, že nedošlo k obnově dýchání. V takovémto případě se další kroky neprovádí.
- 6. Udržovat v teple. Zajištění správné teploty celého těla i v případě tzv. centralizace krevního oběhu, kdy se tělo snaží chránit pouze své nejdůležitější orgány. Mezi příznaky patří bledá a chladná kůže, zrychlený pulz i dýchání.

### **2.1.3** Přivolání odborné pomoci

Standardní součástí laické PP je i přivolání zdravotnické záchranné služby a následné předání postiženého profesionálům [35]. Volání na tísňovou linku se provádí vždy, když se jedná o život ohrožující situaci. Maximální dojezdová doba je stanovena legislativně na 15 minut. V 90 % výjezdů je tato podmínka splněna, průměrná doba příjezdu zabere minut 10 [7].

Národní tísňová linka na území České republiky má nepřetržitý kvalifikovaný příjem na čísle 155. Pokud volání na linku 155 není umožněno (volající není na území ČR nebo se připojení s jakéhokoli důvodu nezdařilo), je možné využít evropské tísňové volání 112. Na čísle 112 hovor přijímá hasičský sbor, který následně dle situace předává informace ostatním složkám integrovaného záchranného systému. Tímto přepojováním se doba potřebná ke spojení volajícího a odborné pomoci prodlužuje. Studie EUROCALL [25] prokázala výrazné zdržení mezi přímým voláním na dispečink záchranné služby (155) a voláním na jednotné číslo 112, a to v průměru o 48 sekund.  $[31]$ 

Po navázání spojení s dispečerem tísňové linky je důležité sdělit co a kde se stalo. S klidem popsat druh a rozsah události včetně přesné lokality, aby mohla být případná pomoc bez komplikací navedena [6]. Úkolem dispečera je zjistit lokalitu a rozsah události a dle uvážení stanovit prioritu zásahu. Následně dispečer rozhoduje, jaké prostředky je nutné k volajícímu vyslat a pokud je to nutné, poskytuje rady a doporučení, jedná se o tzv. PP po telefonu [35]. Dispečer z tohoto důvodu pokládá volajícímu otázky, na které volající odpovídá. Nikdy nezavěšuje telefon jako první a je po celou dobu hovoru k dispozici, připraven plnit pokyny — TAPP<sup>1</sup> [7, 31]. Volající sleduje stav postiženého až do příjezdu posádky, pro kterou musí zajistit volný přístup. Mezi nevhodné postupy, kterým je třeba se vyvarovat, patří [31]:

- zmatené a naléhavé vyžadování pomoci,
- $\bullet$  nespecifické udání lokality,
- předčasné ukončení hovoru,
- nezajištěné podmínky přístupu záchranářů k postiženému.

#### **Aplikace Záchrank a**

Aplikace Záchranka <sup>[42]</sup> slouží primárně k tísňovému přivolání pomoci. Po stisknutí nouzového tlačítka v rozhraní této aplikace dojde k vytočení linky 155 a zároveň odeslání zprávy s přesnou polohou a dalšími informacemi mobilního zařízení. Aplikace umožňuje také video přenos přímo na linku 155. U jednoho z operátorů, který je zároveň generální partner tohoto projektu, je tato služba zcela zdarma, operátor si neúčtuje žádnou cenu za použitá data.

V aplikaci Záchranka se nachází také interaktivní návod na poskytnutí PP při ošetření nejčastějších poranění. Funkce *Lokátor* slouží k nalezení nejbližších lékáren, pohotovostí, horských služeb nebo krajské záchranné služby. Dále zde uživatel najde výukový modul včetně instruktážních videí.

## 2.2 Mimořádná událost

Pojem mimořádná událost (dále jen MU) je stav, při němž náhle dojde k akumulaci, úbytku nebo uvolnění určitých hmot, energie nebo sil, které působí škodlivě a ničivě na obyvatelstvo, životní prostředí, ekonomiku, materiální a kulturní hodnoty  $[43]$ .

Při MU nastávají situace, kdy zasahující týmy záchranné služby musí postupovat jinak než v běžné každodenní praxi. Při velkém množství postižených na místě neštěstí platí obecná pravidla a doporučení, která jsou popsaná v této sekci. Například potřeba roztřídit a určit priority ošetření pacientů. Vzhledem k naprosto odlišným podmínkám v různých zemích však nelze specifikovat jednotný postup. Toto tvrzení podporuje i rozdílný rozsah neštěstí, je diametrální rozdíl mezi zásahem u dopravní nehody a při zemětřesení. [37]

MU zahrnuje živelné pohromy, havárie a katastrofy. Živelní pohroma vzniká v důsledku působení pustošivých přírodních sil a živlů, člověkem nezapříčiněná. Naopak havárie je MU způsobená člověkem. Mezi havárie se řadí i železniční neštěstí. PP právě při havárii vlaku se zabývá vzdělávací mobilní hra popsaná v druhé části této práce, počínaje kapitolou 5.

 ${}^{1}$ TAPP – telefonicky asistovaná první pomoc

#### **Katastrof a**

Jedná se o MU rozsahem větší než zmíněné živelné pohromy a havárie, může tedy vzniknout v důsledku přírodní i lidské činnosti, má negativní vliv na systém. Charakterizuje se náhlým vznikem, hromadnými ztrátami, panikou postižených i samotných zachránců, kterých je mnohdy nedostatek. Překonáním hranice 50 postižených se hromadné neštěstí proměňuje v katastrofu [27, 43]. Rozlišujeme katastrofy přírodní a katastrofy antropogenní.

Přírodní katastrofa je rychlým procesem vyvolaným přírodními vlivy. Obvykle má na svědomí rozsáhlé materiální škody nebo i lidské oběti. Mezi druhy přírodních katastrof patří tornáda, cunami, povodně, zemětřesení, sopečná činnost a další. [21]

Člověkem způsobená katastrofa se nazývá antropogenní. Od průmyslové revoluce se výskyt tohoto druhu katastrof několikanásobně zvýšil. Patří sem dopravní a letecké nehody, požáry, teroristické útoky, války, chemické útoky, jaderné útoky a mnoho dalších. [43]

#### **Medicín a katastrof**

Medicína katastrof je učení o procesu léčby velkého počtu zdravotně postižených pod časov ý m nátlakem a většinou s nedostačujícími silami a prostředky. Zahrnuje pomoc laiků na místě, spolupráci integrovaného záchranného systému, nasazení zdravotnického personálu z okolních regionů a třídění zraněných. Hlavním cílem je zajistit šanci na přežití co možná největšímu počtu postižených. Záchranáři se nevěnují konkrétnímu pacientovi, ale organizaci péče o všechny postižené v určitém pořadí, dle již zmíněných výsledků třídění. [37, 43]

#### **2.2.1** Integrovaný záchranný systém

Při MU je zapotřebí účinná spolupráce odlišných poskytovatelů pomoci. Za tímto účelem vznikl integrovaný záchranný systém (dále jen IZS).

Složky IZS zajišťují nepřetržitou pohotovost pro příjem ohlášení vzniku mimořádné události, její vyhodnocení a neodkladný zásah na místě. Mezi tyto základní složky patří zdravotníci, hasiči a policie. Hasičský záchranný sbor České republiky je hlavním koordinátorem, který řídí součinnost veškerých zasahujících složek. [21]

Pro kvalitní fungování IZS je zapotřebí ustanovit krizové řízení, které vyjadřuje souhrn určitých řídících činností při organizačně obtížných situacích. Při krizovém řízení je snaha o takové plánování, organizování a přidělování pracovních úkolů, při kterých by byly minimalizovány ztráty, škody, zranění nebo úmrtí vyvolané různými pohromami [21].

Při MU zajišťuje krizové řízení základní chod zdravotnických služeb. Úkolem je zachránit co nejvíce životů a předejít dalším možným zraněním. [43]

#### **2.2.2 Tříděn í zraněnýc h**

Třídění pomáhá vnést do chaosu na místě neštěstí organizaci. Aby poskytování zdravotnické pomoci na místě MU bylo co nejúčinnější, je nezbytné raněné rychle roztřídit do skupin podle stupně ohrožení života. Bezprostředně ohroženým na životě, kteří mají šanci přežít, je třeba co nejdříve poskytnout PP. Ostatní, jejichž stav dovoluje ošetření odložit, je třeba shromažďovat na jedno místo. Lehce ranění na tomto místě jsou ošetřeni ihned po stabilizování stavu osob ohrožených na životě nebo po příjezdu dalších posil záchranářů .

Třídění jako takové je nadmíru důležité, má rozhodující vliv na celkový výsledek záchranné akce. Každé rozhodnutí může mít vliv na desítky životů, i proto by ho měli provádět nejzkušenější ze záchranářů . [27]

### **Postup laika**

Před samotným zavoláním odborné pomoci (obecně popsáno v podsekci 2.1.3) je velmi důležité správně zhodnotit celou situaci, zvláště při MU s větším počet postižených. To zahrnuje obhlídku celého místa nehody a připravení si dostatečně identifikujícího popisu lokace havárie (možnost zavolat přes aplikaci Záchranka, která, jak bylo popsáno v podsekci  $2.1.3$ , předá přesnou polohu volajícího). Dále zjištění počtu postižených a případných dalších hrozících rizik. Na základě těchto informací může operátor přivolat přiměřenou pomoc, eventuálně kontaktovat další složky IZS. [31]

Následný postup třídění podle charakteru a závažnosti postižení je inspirován systémem START z podsekce 2.2.2. Zachránce vyzve osoby způsobilé chůze k přesunu na bezpečné shromaždiště. Dále se věnuje nechodícím postiženým, a to dle následujícího pořadí  $[31]$ :

- 1. Postižení s masivním zevním krvácením a osoby v bezvědomí. Zachránc e ošetřuje postižené spadající do této skupiny ihned po jejich nalezení, tudíž i před dokončením samotného třídění. Vyšetření jednoho by však nemělo zabrat více než 1 minutu  $[27]$ .
- 2. Osoby při vědomí, kteří však nejsou schopni chodit. Postižení se ošetřují po ustálení stavu postižených z 1. skupiny.
- 3. Postižení schopni sami chodit, opě t se ošetřují, jakmile jsou všichni z 2. skupiny ve stavu neohrožující život.

Ve všech skupinách je nutné postižené opakovaně kontrolovat, kvůli případnému zhoršení celkového stavu. Třídění za krizových podmínek omezené záchrany preferuje děti a mladé jedince bez závislostí na sofistikované zdravotnické technice [43].

#### **Metod a STAR T**

Metoda START (zkratka Simple triage and rapid treatment, česká verze zní Snadné Třídění a Rychlá Terapie) slouží k primárnímu třídění na základě vyhodnocování snadno zjistitelných příznaků. Ranění jsou roztříděni do čtyř barevně odlišných skupin [27]:

- Lehce ranění chodící
- Odložená pomoc
- Neodkladná pomoc
- $\bullet$   $\blacksquare$  Mrtví

Postup algoritmu START je formou diagramu v příloze B. Postup třídícího pracovníka je následující [27]:

- 1. Vyzve všechny raněné schopné chůze, aby vstali a přešli na místo označené zelenou visačkou. Tyto osoby jsou považovány za stabilizované, podrobně vyšetřeni jsou až v sekundárním třídění.
- 2. Nalezne další zraněné, pokud nedýchají, pokusí se uvolnit dýchací cesty. Pokud raněný nedýchá ani poté je zařazen do černé skupiny.
- 3. Zjišťuje počet dechů. Zjistí-li méně než 30 dechů za minutu, postupuje podle dalšího bodu. Zjistí-li více než 30 dechů za minutu, zařadí raněného do červené skupiny a odešle k poskytnutí neodkladné pomoci.
- 4. Zjišťuje kapilární návrat perfúzi: Při návratu prokrvení do 2 sekund postupuje podle bodu 5. Jinak označí raněného visačkou červenou a odešle k poskytnutí neodkladné pomoci.
- 5. Zjišťuje stav vědomí. Pokud raněný reaguje na oslovení, je zařazen do žluté skupiny. Pokud nereaguje, je zařazen do červené skupiny a odeslán k poskytnutí neodkladné pomoci.

Třídění START není vhodné pro děti. Důvodem jsou odlišné fyziologické parametry jako například počet dechů za minutu. Proto se u třídění dětí (1–8 roků) využívá přizpůsobený algoritmus JumpSTART . [27]

# 2.3 Výuka první pomoci

První základní informace o tom, co je a jak se poskytuje laická PP, získává většina lidí v průběhu povinné školní docházky. Žákům jsou tyto informace v drtivé většině případů předány od učitelů. V dřívějších dobách jako součást branné výchovy a v současnosti v rámci hodin standardní výuky (jak udává pokyn Ministerstva školství, mládeže a tělovýchovy č. j. 37014/2005–25, legislativa školám předepisuje povinnost v této oblasti žáky vzdělávat). U vyučujícího je důležitá nejen vynikající znalost PP, ale i osobnost a způsob projevu [31]. V této sekci jsou sepsány způsoby výuky žáků základní školy. [35]

## 2.3.1 Způsob výuky

PP je vyučována se snahou o co největší zjednodušení veškerých postupů, aby byla míra zapamatování jednotlivých principů, a tím i ochota poskytnout PP co největší. Výuka má za cíl podnítit ochotu a vzbudit motivaci účastníků k poskytnutí pomoci.

Smyslem má být trénink, zažití jednotlivých postupů, nikoli záplava faktů či odborných termínů, které jsou pro laickou PP nepodstatné. Všechna doporučení by měla být srozumitelná a jednoznačná, nesmí nastat situace, kdy je student ve zmatku či na pochybách. Látku je třeba srozumitelně vysvětlit, i s užitím vhodných příkladů (ukázky, nácviky, simulace). [31]

Záměrem výchovy a vzdělávání v oblasti PP je podporovat ochotu pomoci, komunikovat a spolupracovat s profesionály. Cílem vzdělávání žáků základních a středních škol je získání následujících dovedností [35]:

- Poskytnout dostatek informací pro lokalizaci místa neštěstí.
- Poskytnout co nejpřesnější údaje o dění na místě události.
- Provádět základní techniky  $PP -$  zajištění bezpečnosti, život zachraňující úkony a jiné.
- Naslouchat radám a vykonávat zachraňující úkony v souladu s instrukcemi dispečera.

Je patrné, že důraz při vzdělávání je kladen na zásady, uvedené v sekci 2.1.

Žák se musí orientovat v teorii, aby při různých situacích dokázal adekvátně zasáhnout. Tyto teoretické poznatky je nutné aplikovat v praktickém tréninku, jehož cílem je nabytí praktické zkušenosti. Vhodný m nástrojem jsou inscenované scénky P P při různých úrazech nebo ukázky hovorů tísňového volání. Výuka by měla co nejvíce připomínat okolnosti reálného zásahu, k tomuto dopomáhá i využití nejrůznějších pomůcek. Například figurína k nácviku resuscitace nebo zdravotnický materiál z lékárničky.

Vhodným zpestřením výuky může být projektový půlden, při kterém žáci opustí stereotypní prostředí školní třídy a vyrazí například do přírody. Při této příležitosti je vítána spolupráce s profesionálními záchranáři nebo například exkurze na  $\rm ZZS^2.$   $[35]$ 

### **2.3.2** Obsah výuky

Dětem by měla být podstata PP vnuknuta co nejdříve, aby ji mohly automaticky zařadit mezi základní dovednosti. Proto je vzdělávání zahájeno již u žáků 1. stupně.

### 1. stupeň ZŠ

Následující zaměření je určeno pro žáky 1. stupně základní školy, tedy ve věku 7-11 let. Při výuce se zdůrazňuje zajištění vlastní bezpečnosti, aktivní přístup a rozpoznání stavu bezprostředně ohrožující život. Dále základní poznatky o fungování záchranné služby a její součinnost s dalšími složkami IZS. Vyučuje se také základní ošetření drobných zranění, kontrola životních funkcí a polohování člověka se zdravotním postižením. [35]

## 2. **stupe ň ZŠ**

V návaznosti na předchozí poznatky je u žáků ve věku 12–15 let výuka zaměřena více prakticky a rozšiřuje tak základní povědomí o poskytování PP. Výuka se zaměřuje na podrobnější výklad o fungování záchranné služby, volání odborné pomoci, dbaní na vlastní bezpečnost, prvotní vyšetření a resuscitaci. [35]

<sup>&</sup>lt;sup>2</sup>ZZS – zdravotnická záchranná služba

# Kapitola 3

# Vzdělávací digitální hry pro děti

Celá kapitola se zaměřuje na mobilní digitální hry vyvíjené za účelem vzdělávání. Díky intuitivní interakci poskytované dotykovou obrazovkou je obsah mobilních aplikací lépe přístupný i mnohem mladším hráčům.

Digitální hra běží na elektronickém zařízení. Tím může být osobní počítač, notebook, herní konzole, mobilní telefon či tablet. Pojem hra není přesně vymezen, skládá se z určitých charakteristických prvků, které jsou specifičtěji objasněny v sekci 3.1. Ve zbylé části této kapitoly je popsána vzdělávací/výuková hra, existující řešení vzdělávacích her a cílová skupina hry. [40]

# 3.1 Charakteristické prvky digitálních her

Počítače a videohry jsou zřejmě tou nejzajímavější formou zábavy, která tu kdy v historii lidstva byla. Důvodem zaujetí tak značné části populace je kombinace prvků vyskytujících se ve většině digitálních her. Tyto prvky jsou popsány v následujících odstavcích. Každý z nich přispívá k výjimečnosti tohoto novodobého typu her. [28]

### **3.1.1 Zábava**

Výskyt zábavy v procesu učení přináší uvolnění a motivaci. Tyto benefity poskytují silnější vůli a slouží k efektivnějšímu vstřebávání nových poznatků. Uvolnění umožňuje snazší osvojení vědomostí a motivace napomáhá k vytvoření nenásilného, snaživého úsilí, které je potřeba k účinnému získání nových znalostí. [28]

#### **3.1.2 Hran í**

Získávání nových znalostí hraním je prvotní vzdělávací nástroj nejen každého člověka, ale i zvířat. Hra má hlubokou biologickou, evolučně důležitou funkci, která souvisí právě s učením. Při hraní se v těle mění chemická rovnováha krve. Zvyšuje se produkce neurotransmiterů umožňujících zvýšení úrovně bdělosti, soustředění a lepší paměť. Je dokázáno, že hravá činnost, ať už učení nebo práce , snižuje stres a tím zvyšuje produktivitu. Naopak jedinec ve stresu, cítící se ohroženě a bezmocně ztrácí všímavost, kreativní myšlení a schopnost vybavovat si věci, na které by si za normálních podmínek bezprostředně vzpomněl. [28]

Malé děti hraním zkoumají svět a učí se tak novým dovednostem. Až s nástupem do škol se hraní a učení začínají odlučovat. Od tohoto momentu je vzdělávání často označováno jako proces, který je nezábavný a obtížný.  $[28, 29]$ 

#### **3.1.3 Hr a**

Výše zmíněná zábava a hraní mají jednu společnou nevýhodu. Oba tyto pojmy jsou poněkud abstraktní, nestrukturované a těžko definované. Tuto nevýhodu anuluje pojem hra, která je typicky formálně popsaná. Tato činnost využívá síly zábavy a hraní v procesu učení. [28]

Digitální hry mají oproti jiným nedigitálním hrám tyto výhody [28]:

- kompletně obstarávají pravidla,
- jsou rychlejší, mají kratší časovou odezvu,
- umožňují simulace v reálném světě neproveditelné,
- nabízí atraktivní a různorodé grafické zpracování,
- $\bullet$  poskytují možnost kooperativního hraní prostřednictvím sítě,
- umožňují aktualizaci a modifikaci.

Hra obsahuje následující elementy.

#### **Pravidla**

Pravidla tvoří hlavní rozdíl mezi hraním si a hrou. Obecná definice pojednává o množině instrukcí, díky které se hraní stává organizovaným. Pravidla vymezují limity, určují jakým způsobem je hráč schopen dosáhnout cíle, určují tak herní mechaniku a ponechávají možnost variabilního výsledku. Stanovují také jistou spravedlnost ve hře. Dodržování pravidel je zajišťováno různě. U deskových či karetních her jsou pravidla typicky kontrolována všemi účastníky hry, u sportovních her na vyšších úrovních je k tomuto účelu vybrán rozhodčí. V počítačových hrách jsou pravidla přímo implementována ve hře, díky tomu se hráči nemusí zabývat přesným zněním a pamatováním si pravidel, jak tomu mnohdy bývá například u deskových her, kde je tento proces vnímá n spíše nudný m a zdržujícím. Počítačová hra zkrátka porušení pravidel nedovolí, dodržuje je spolehlivě a nestranně. Hráč se tak plně soustředí na samotné hraní. [28, 33, 40]

Díky pevně daným pravidlům, která jsou neměnná, se hráč může spolehnout na předvídatelné chování hry. To hráče utvrzuje v přesvědčení, že je schopný dosáhnout cíle a podporuje jeho pocit moci nad simulovanou situací. [33]

#### **Cíl e**

Konkrétní cíle hry jsou velkou součástí toho, co hráče k hraní a dalšímu postupu ve hře motivuje. Dávají hráči najevo účel hry, z jakého důvodu ji hraje a co musí udělat ke zdárnému dokončení. Cíl je často definován hned zpočátku, aby hráč věděl, na jaké prvky se má zaměřit, například dosáhnout nejvyššího skóre, dostat se na určené místo, porazit nepřítele. [28, 40]

Pro hráče jako člověka je plánování za dosažením určitého cíle přirozené, protože na rozdíl od většiny zvířat si uvědomuje budoucnost. Hráči jsou proto schopni stanovit herní strategie, které povedou ke splnění cíle. Právě tento proces většina hráčů shledává zajímavým. [28]

Primární cíl hry se skládá z dílčích podcílů. Hry bez explicitního cíle mají typicky otevřený konec. Dovolují hráči hru zkoumat, hrát si s ní a objevovat její možnosti. Příkladem jsou nejrůznější budovatelské strategie nebo simulátory, napříkla d *Sim City* nebo *The Sims.*  Menší i větší cíle si hráči stanovují sami, tento typ her může některé nabídnout a usměrnit tak hráče, zpravidla však žádné primární cíle nevynucuje. [28, 40]

#### **Odměn y a zpětn á vazba**

Velmi důležité jsou odměny a zpětná vazba udávající pokrok vůči cíli.

Po dokončení úrovně či vyřešení problému by vždy měla přijít hlavní odměna spolu s dalšími menšími předměty v různých formách. Zvýšením úrovně ve hře nebo odemčením dosud nepřístupných předmětů. Po neúspěchu by neměl přijít trest (který lidé nemají obecně rádi) v podobě odebrání již získaných odměn, ale spíše drobná odměna či možnost předešlou akci zopakovat. Velmi důležité je zobrazování výsledků. Například znázornění postupu ve hře, jaké cíle byly splněny, srovnání s ostatními hráči. [28, 40]

Zpětná vazba přichází v momentě, kdy se ve hře provede nějaká změna, kterou hráč způsobil. Zpětná vazba musí být podána optimálně tak, aby hráče nevedla k frustraci. Může být zobrazena v různých podobách. V komplexní podobě ve formě celého virtuálního světa, kde hrá č komunikuje s postavami, objekty i s prostředím. Nebo v jednodušší textové podobě jako oznámení správné či nesprávné odpovědi, motivační text ("Dobrá práce", *"Zkus to znovu")* doprovázený zvukovou stopou (jásot, potlesk). Čím kratší je interval mezi zvolenou odpovědí hráče a jejím vyhodnocením, tím lépe si hráč danou situaci zapamatuje. Tyto nově nabyté znalosti hráče by měla hra ve svém dalším průběhu otestovat na podobných situacích. Například požadovat dosavadní zkušenosti a přidat k nim několik nových. Nové nabírání zkušeností by nemělo být demonstrováno na příliš konkrétní situaci, aby se použité řešení dalo využít i na širokou škálu podobných případů. [13, 28, 29]

V dobře navržené hře má hráč prostor vyzkoušet si nově získané dovednosti, získat užitečnou zpětnou vazbu, vidět vlastní pokrok a vědět z jakého důvodu se určité dovednosti učí. [29]

Ve vzdělávacích hrách by reakce na správnou odpověď měla být vždy zajímavější než v případě zvolení špatné odpovědi, aby opakovaně nedocházelo k záměrnému provádění chybných postupů jen kvůli následnému efektu.  $[40]$ 

#### **Výzv y a soutěživost**

Soupeření, konflikt, výzva a protivník jsou problémy, které se hráč snaží při hraní překonat/vyřešit. Vyžadují úsilí a zpravidla nejsou zpočátku triviální. Může se jednat o překonání minulého výsledku, vyřešení logické hádanky či souboj s nepřítelem v podobě jiného skutečného hráče či AI<sup>1</sup>. Rešení těchto problémů uvolňuje adrenalin, který dopomáhá k většímu prožitku hry. Konkurence je opět součástí lidské přirozenosti. [28, 40]

Při řešení těchto výzev digitální hra nezpůsobuje hráči fyzické zatížení, či opravdové riziko nebezpečí, které by zažil při podobných situacích v reálném světě. Ale emoční zátěž je v některých situacích téměř srovnatelná. [28]

Nejlepší hry mají jednoduchý princip ovládání, který se hráč může naučit během pár minut. Nabízí ale nezměrný počet výzev, při kterých se hráč musí neustále zdokonalovat. Rozhraní hry musí umožnit základní ovládání pro začátečníky, které pro ně bude dostatečně přehledné a zároveň poskytnout pokročilé ovládací prvky, které využijí zkušenější hráči. [28]

 ${}^{1}\text{AI}$  – Artificial Intelligence (umělá inteligence)

Objevování herního světa je další činnost, kterou hráči shledávají atraktivní. Jedná se o prozkoumávání simulovaného světa, objevování nových míst, objektů či postav, včetně úvah o využití nalezených prvků . Tento proces stimuluje zvědavost hráče . [40]

#### **Interakce**

Interakce mezi hráčem a hrou byla již popsána jako zpětná vazba. Dalším způsobem interakce je neodmyslitelně sociální aspekt hry. Hráči by mezi sebou měli hru sdílet, ukazovat a bavit se o ní, v některých případech i současně hrát (online multiplayer). Tato činnost dělá hru pro většinu hráčů zábavnější v porovnání s tím, kdyby ji prožívali sami. Je prokázáno, že počítačové hry utvářejí nebo zlepšují sociální interakci, i když ne nutně tváří v tvář. [28, 29]

Hra ve svém virtuálním světě umožňuje hráči provádět akce, které změní stav hry. Tato herní vlastnost slouží k udržení pozornosti hráče, který je do hry více ponořen, a tak se z ní 1 lépe učí. [29]

#### **Příbě h a emoce**

Příběhy v historii lidstva vždy poutaly, ať už ve formě vyprávění, divadla, knihy nebo filmu. Příběh stimuluje lidské emoce. Ve hře je typicky vytvořen fiktivní svět, který lze aktivně prozkoumat prostřednictvím herní postavy nebo formou pasivního poslechu příběhu, který obsahuje další postavy a zápletky. Daleko větší zážitek můž e být vyvolán při spojení příběhu a již zmíněné interakce do tzv. *interaktivního příběhu*, kde je hráč schopen ovlivnit vývoj děje. Typické jsou také *Cut Scenes* — neinteraktivní, až filmové sekvence hry, které posouvají dějovou linku. Zastoupení příběhu ve hře je zpravidla dáno žánrem hry. [28, 29, 40]

Přímá kontrola herní postavy či ovládání více herních prvků ve virtuálním světě vytváří efekt, díky kterému se hráč cítí jako by byl součástí herního světa. Lidé se učí nejlépe, když jsou plně vtaženi do hry. Tento stav nastává například ztotožněním se s hlavní postavou příběhu, snadněji ve hrách s jednou hlavní postavou, kde si hráč vytvoří silnější osobní pouto. [29]

Uživatelé se učí mnohem lépe, pokud existuje emocionální vazba k řešenému problému , pokud je hra osobně zaujme. Jednou z těchto emocí při učení v reálném životě je strach. V digitálních hrách však není třeba jej využívat, k dosažení stejného efektu postačí i jiné emoce, kupříkladu pocity z vítězství či proher, které se opětovně a regulovaně střídají. Tyhle změny emocionálního stavu mají silný dopad na uspokojení ega hráče, což přidává na atraktivitě hry.  $[28, 29, 33]$ 

### **Shrnut í**

Kombinace těchto herních prvků by měla hráče dostat do stavu Flow, ve kterém je hráč pouze v daném okamžiku a maximálně se soustředí a užívá hru. Tento stav nastává při práci, sportu, hraní her i učení. [28]

Hráče brzy omrzí řešit příliš jednoduché problémy. Při příliš náročné obtížnosti zase může být hráč frustrovaný, když po svém snažení neuvidí žádný výsledek či posun. Při vývoji her tak musí být kladen důraz na vyváženost obtížnosti a přizpůsobivost, kdy si ku příkladu hra adaptuje obtížnost, podle situace, ve které se hráč nachází. Díky tomu je hráč udržován stále ve hře. [28]

Kromě videoher žádné jiné médium tyto prvky nesplňuje. Nejblíže jsou tomu knihy a filmy, které sdílí některé z výše zmíněných charakteristik. Nejsou však interaktivní a typicky jsou konzumovány o samotě, nebo pouze s nízkou interakcí. Kombinace těchto prvků vytváří celkový dojem ze hry, tento velmi individuální dojem je také definován jako hratelnost. [28]

Na závěr je třeba uvést, že ani kompletní zahrnutí všech zmíněných prvků nezaručuje vytvoření vynikající hry. Jak se mění trendy digitálních her, mění se s nimi i uvedené prvky. [29]

# **3.1.4 Žán r**

Herní žánr je kombinací očekávaného typu hráčské aktivity, způsobu užití a způsobu prezentace obsahu. Vzhledem k neustálému míšení a vzájemnému ovlivňování žánrů nelze vyjmenovat všechny aktuálně existující žánrové kategorie, do nichž lze hry členit. Mezi nejpopulárnější herní žánry patří hry *akční, dobrodružné, RPG<sup>2</sup>, bojové, sportovní, logické, strategické* a mnoho dalších. [33]

H ra vyvíjena pro tuto práci je kombinací žánrů, které jsou detailněji popsány ve zbylé části této podsekce.

#### **Adventury**

Adventury (dobrodružné hry) jsou jedny z nejstarších žánrů digitálních her. Hráč zde typicky hraje za hlavní postavu, se kterou procház í herním světem a snaží se dostat k cíli. Tato cesta je doprovázena herním příběhem a hráč při ní musí plnit sérii menších úkolů ve formě různorodých logických hádanek nebo jiných problémů. Často simulují sociální interakci. [14, 40]

Mezi grafické adventury spadá i podžánr **point-and-click**. Jedná se o jednodušší 2D hry, ve kterých jsou veškeré akce prováděny klikáním myší, v případě dotykových zařízení dotekem, na interaktivní prvky v herním prostředí. Pomocí tohoto jednoduchého ovládání je hráč schopen navigovat postavu skrze různé lokace a řešit zadané úkoly. Na obrázku 3.1 je česká hra *Machinarium* spadající do tohoto subžánru [1]. [40]

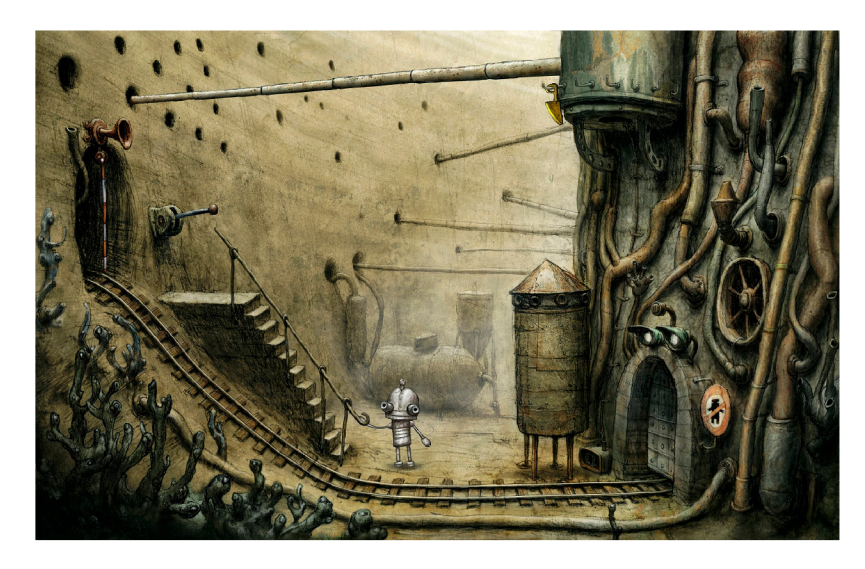

Obrázek 3.1: Ukázka point-and-click adventury Machinarium. Převzato z [1].

 ${}^{2}RPG - Role$  Playing Games

### **Logick é hry**

Logické hry zahrnují řešení problémů různými způsoby, například logicky či matematicky. Mohou být samostatné nebo jako součást dalšího úkolu ve formě minihry. Logické hry rozvíjí uvažování a další schopnosti hráče v závislosti na kategorii hry. [40]

### Kvízové hry

Jedná se o poutavější formu testu, hráč vybírá odpověď na otázku z více možností. Umožňují testování znalostí s okamžitým zobrazením výsledku, možnost revize nesprávných odpovědí. [14]

# 3.2 Vzdělávací hry

Vzdělávací hry umožňují učení formou hry. Spadají do kategorie vážných her (anglicky *Serious Games*). Jsou to hry, které nejsou vyvíjeny primárně za účelem zábavy. Pojem Serious Games se definuje také jako spojení seriózního vzdělávání s technologií využívanou ve videoherním průmyslu. Tyto hry jsou navrženy k získání či zlepšení znalostí v oblasti, na kterou se hra zaměřuje. Například lékařská diagnostika, léčba, terapie, rozvoj dovedností, podpora při rozhodování, sociální dovednosti, spolupráce a hlubší porozumění. [9, 10, 29]

To, že edukační či jiné *Serious Games*, nejsou vyvíjeny primárně pro zábavu ovšem neznamená , že nemohou hráč e bavit. Jak dokazuje experiment, při kterém hráč i s více než desetiletou zkušeností hraní her testovali míru zábavy či prožitku vůči hrám k tomuto účelu vytvořeným tzv. Entertainment Games. Výsledkem byl téměř totožný prožitek u obou z výše zmíněných kategorií. Tedy i vážné edukační hry, nevytvořené primárně za účelem zábavy, mohou hráč e bavit srovnatelně jako již zmíněn é *Entertainment Games.* [29]

Obecně je známo, že každý student je jiný studijní typ a vyhovují mu tak jiné praktiky při studiu. To platí také v rámci výukových her. I na ovládání jednoduchá a intuitivní hra může být při výuce neefektivní pro někoho, komu se formát nebo žánr hry nelíbí či má k hraní her odpor. Výuková hra by tak neměla být nucena plošně všem. Učitel například nabídne hru pouze jako nepovinné zpestření výuky či zdroj dodatečných informací, který využijí jen žáci se skutečným zájmem. [29]

Hry mohou být využity k různému způsobu výuky. Například k procvičování určité látky nebo k simulaci situace, která by se obtížně realizovala v reálném světě. Navíc je tento způsob procvičování bezrizikový.

### **3.2.1 Efektivn í učen í**

Žák má větší motivaci a lépe se učí, když k tomu má závažný důvod. Tuto žákovu touhu o vzdělávání ve většině případů vyvolá lektor. V digitálních vzdělávacích hrách by tento stav měla vyvolat samotná hra v průběhu hraní. [29]

Hráč při hraní zažívá a zkoumá věci, které pro něj hra ve svém světě nabízí. Tyto zkušenosti/znalosti si ukládá do dlouhodobé paměti. Lidé se při nových situacích rozhodují a přemýšlí primárně na základě předchozích zkušeností, kterou může člověk nabýt i ve virtuálním světě prostřednictvím her. Hráč však musí při získávání nových znalostí přemýšlet a být si plně vědomí důvodu konání, aby byla znalost užitečná i při řešení budoucích problémů . [9]

### **Pilíř e učen í**

Lidé se učí nejlépe, když mají při procesu učení jasně definované cíle, výukové materiály jsou poutavé , učení je pro ně smysluplné a jsou ve stavu, kdy naplno využívají svoji pozornost, vnímání a myšlení, jedná se o tzv. kognitivní učení. Tyto zásady jsou detailněji popsány ve čtyřech základních pilířích. [13]

Prvním pilířem je sociální interakce. Přenos informací mezi jednotlivci není obecně vnímán jako učení, spíše se jeví jako druh přirozené pedagogiky. Důležité je zmínit, že předávan é informace musí být kvalitní a relevantní, jinak mohou žáka při učení rozptylovat. Užitečné je také kooperativní učení<sup>3</sup>, jehož výhody jsou známy již desítky let [18]. [13]

Poskytnutí zpětné vazby při učení je klíčové. Pomocí zpětné vazby dokáže jedinec identifikovat chyby, nahlédnout na problém z jiné perspektivy a tím si rozšířit své znalosti. [40]

Další pilíř popisuje **angažovanost** dítěte při řešení úlohy. Aby hráč byl co nejvíce zapojen do hry, nesmí být nijak vyrušován. Způsobené vyrušení ve hře snižuje celkový vjem hráče, což je zásadní problém především u výukových her. Hra by se tak měla vyvarovat velkému množství potenciálního rozptýlení, které by mohlo strhnout pozornost a nepředat tak hráči obsah, což je hlavní záměr hry. [13]

Dalším důležitým aspektem a pilířem je **smysluplnost** při učení. Nové znalosti si žáci přiřadí ke stávajícím, výsledkem tohoto propojení je koncept, umožňující jednodušší pochopení komplexních souvislostí. Je prokázáno, že tato metoda je efektivnější v porovnání s učením informací bez hlubšího porozumění, tzv. memorování. Smysl žákům může nabídnout i kontext řešeného problému . Větší motivaci naučit se zlomky bude mít žák při dělení se o sladkosti s kamarády, nežli při výpočtu slovní úlohy na tabuli. [13]

Posledním pilířem je **aktivní učení**, při kterém je od dětí požadováno přemýšlení nad řešeným problémem. Při hraní her se stává, že je dítě aktivní pouze fyzicky — s nízkým úsilím automatizovaně provádí určité úkony, nad kterými nemusí přemýšlet. Příkladem aktivního učení je řešení logické skládačky. [13]

### **3.2.2 RETAIN** model

RETAIN model definuje šest vlastností vzdělávacích her [12]:

- Relevance popisuje relevantnost učiva. Styl učení a nové znalosti, které se hra snaží předat, by měly být provázané se stávajícími znalostmi hráče , získanými z reálného světa nebo z předchozí části hry.
- **Embedding** charakterizuje provázanost výukového obsahu s příběhem hry. Ideálním stavem je, když získávání znalostí je naprosto přirozenou součástí hraní.
- **Transfer** označuje schopnost využít cílové znalosti při podobných situacích. Hráč ve hře řeší problémy/úkoly se stupňující se obtížností vyžadující obdobný postup při řešení.
- **Adaptation** udává schopnost hry přizpůsobit se hráči, jeho věku či znalostí úrovni.
- Immersion popisuje ponoření hráče do hry, to ovlivňuje řada herních vlastností popsaných v sekci 3.1.
- **Naturalization** je přirozená schopnost hráče automatizovat určité rutinní akce bez většího úsilí.

 $3$ Kooperativní učení – výuka, při které žáci spolupracují ve skupině

Model slouží spíše k evaluaci her, ale jeho vlastnosti jsou přínosné i při vytváření výukové hry.

## **3.2.3 Učebn í cíl e**

Vzdělávací hra je navržena tak, aby se hráč při jejím hraní něco naučil, jedná se o tzv. učební cíle. Klíčovou zásadou při navrhování je zajistit, aby tyto učební cíle byly splněny. Příkladem nesplnění může být následující situace při řešení zadaného úkolu. Hráč vyřeší úkol rychleji náhodným klikáním, nežli skutečnou snahou pochopit zadaný úkol. Úkol byl sice vyřešen a podcíl hry tak splněn, ale učební cíle splněny nebyly. Navíc hráč tuto rychlejší metodu zkusí aplikovat i v budoucích případech.  $[40]$ 

Některé vzdělávací hry určené zejména pro děti mají oddělenou hru od učení. Například formou minihry jako odměny za správné dokončení řady úkolů. Ideálním řešením je provázání zábavy, hratelnosti a učebních cílů. Zajištění vhodné rovnováhy mezi těmito prvky je pro herní návrháře/vývojáře poměrně obtížné.  $[40]$ 

### **3.2.4 Prost é ovládán í**

Proces učení se hru ovládat spolu s objevováním všech možností je často klíčovou součástí běžné hry. To zahrnuje tutoriály a návody, které pomáhají projít počáteční úrovně hry. Tento proces však není vítaný ve vzdělávacích hrách, kde je mnohdy omezený čas v důsledku například rozvrhu výuky. V případě, že hra bude sloužit jako pomůcka přímo ve výukovém systému, je dobré, aby lektor správně demonstroval její funkcionalitu. Vzdělávací hra musí být efektivní a mít možnost se rozdělit do více časových bloků. [40]

## **3.2.5 Kd y využí t vzdělávac í hr y**

Vývoj efektivní výukové hry je poměrně náročný na časové a finanční zdroje. Proto se její vývoj musí vyplatit, důvody mohou být následující [14]:

- Riziko neúspěchu je vysoké. Například činnosti ohrožující bezpečnost.
- Výuka ve skutečném systému není praktická, zabere příliš mnoho času, financí či prostředků .
- Studenti vyžadují individuální pozornost.

# 3.3 Existující vzdělávací hry

Cílem průzkumu herního trhu bylo nalezení takových her, které mají co nejvíce společných vlastností:

- vzdělávací mobilní hra, zahrnuje výukové úkoly/kvizy,
- 2D adventura, hlavní postava hry prochází příběh, nejlépe s dabingem,
- cílová skupina 7-12 let.

Průzkum trhu byl nejdříve proveden na platformě Android, kde distribuce aplikací probíhá převážně pomocí služby **Google Play**, která byla také využita k vyhledávání. Po zvolení kategorie vzdělávací hry drtivá většina her nesplňovala cílovou skupinu. Převážně byly určeny dětem předškolního věku a náplní bylo učení abecedy, rozeznávání tvarů nebo barev. Podařilo se zde najít pár her, které splňují některé z výše uvedených kritérií. Mezi ně patří Matemág, Hravouka a Ochránce přírody, tyto hry jsou detailněji popsané v následujících podsekcích.

Dále byla vybrána výuková hra, která se zabývá poskytováním první pomoci. Jmenuje se *Animovaná první pomoc* a je popsána v poslední podsekci 3.3.4.

V českém prostředí vznikla spousta interaktivních her učící první pomoc. Nejedná se o animované hry, ale převážně o hraná videa, a tak zde jsou rozepsány jen krátce. Typicky obsahují úvodní video, které hráče uvede do problému a následně hra požaduje další správný postup, který je na výběr z více možností. Je kladen důraz především na rychlost při rozhodování. Výhodou této formy je snazší vytváření scén a také fakt, že na hráče působí krev na sténajícím postiženém realističtěji, nežli na animované postavičce. Příkladem tohoto formátu je nově vznikající hra Ve vteřině [39].

### **3.3.1 Matemá g**

Matemág je dobrodružná edukativní 2D adventura od firmy TechSophia vydaná v roce 2017. Celá hra je doprovázená pohádkovým příběhem, kde hráči pomáhají hlavním hrdinům překonávat překážky na cestě. Hra se snaží rozvíjet hráčovi matematické dovednosti. První třetina hry je k vyzkoušení zdarma na všech třech nejpoužívanějších mobilních platformách (Android, iOS a Windows Phone). [23, 24]

H ra na začátku umožňuje nastavení obtížnosti a před samotným hraním jednotlivých úrovní je k dispozici interaktivní příběh, který uvede hráče do děje. Příběh je vytvořen formou dabovaného komiksu s občasným zásahem hráče, který však nemá na události žádný vliv. Díky českému dabingu je hra lépe přístupná i dětem, které ještě neumí číst, samotní autoři uvádějí, že hra je pro děti ve věku 5-9 let. Snímek obrazovky z tohoto úvodníh o příběhu je na obrázku 3.2. [23, 24]

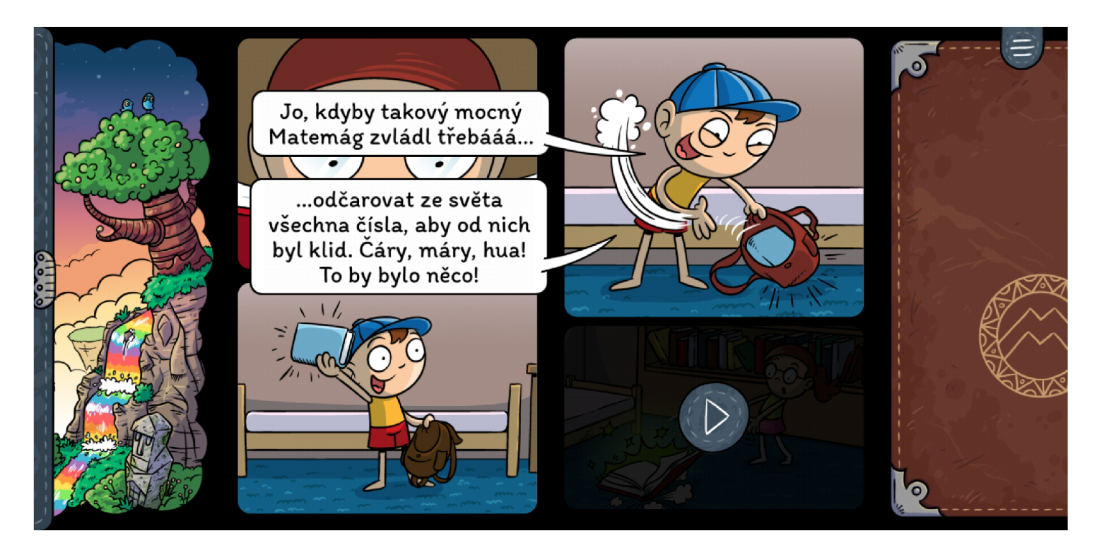

Obrázek 3.2: Snímek obrazovky úvodního příběhu výukové hry Matemág [24].

Ve hře Matemág prochází hlavní postavičky herním světem, který je složen z mnoha úrovní. V každé úrovni je přichystána sada úkolů, které musí být splněny, jeden z takových úkolů je na obrázku 3.3. Obtížnost postupně graduje. Ke splnění je zapotřebí zapojit matematické a logické myšlení. K postupu do další úrovně hry je nutné nejdříve odemknout dveře. Klíčem jsou typicky předměty, které jsou získány formou odměny právě za plnění úkolů v dané úrovni. Vyskytuje se zde i typický prvek adventur, a to sbírání předmětů a jejich skladování v inventáři. [23, 24]

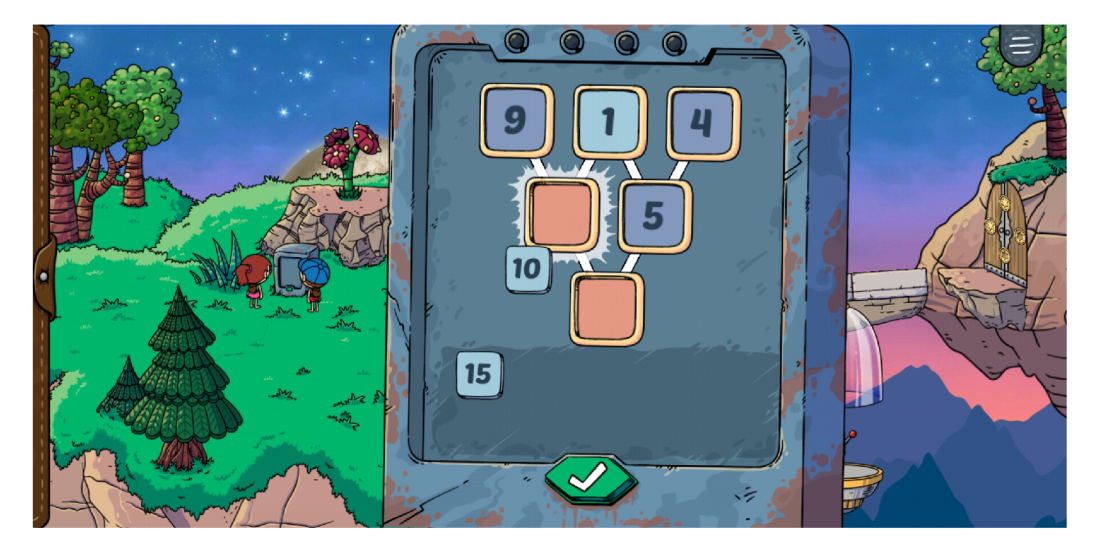

Obrázek 3.3: Snímek obrazovky matematického úkolu výukové hry Matemág [24].

Hra disponuje pěkným grafickým zpracováním a příjemnou hudbou. Celkově je hra velmi povedená, co se týče výukové složky i hratelnosti. Bohužel, hra takového rozměru jako je Matemág je nad rámec této práce. Každopádně nabízí spoustu elementů, kterými je možné se inspirovat. [23, 24]

### **3.3.2 Hravouk a**

Hravouka je česká didaktická hra určená dětem ve věku 6–8 let. Už z názvu je patrné, že se jedná o hravou výuku prvouky. Hráč skrze postavu (myšku) prochází herní svět, který obsahuje les, louku, pole a rybník. Při prozkoumávání přírody se děti učí nové druhy rostlin a živočichů, včetně chování v jejich přirozeném prostředí. Hra nabízí ručně malovanou grafiku a její ovládání je jednoduché a intuitivní. Prostředí je dynamické, například v lese neustále chvějí listy rostlin či stromů a poletuje tam hmyz. V kombinaci se zvukem přírody tak hra působí věrohodně a přidává jí to na atraktivitě. Aplikace je dostupná na mobilní zařízení (Android, iOS) i počítače (Windows, Mac, Linux). Snímek z této placené hry je na obrázku 3.4. [15, 16]

## **3.3.3 Ochránc e přírod y**

Ochránce přírody je výuková hra vytvořená společností y-groupgames. Hra se zabývá vzděláváním v oblasti životního prostředí a je určena dětem do 12 let. Je složena z šesti miniher, z nichž se každá zabývá jiným environmentálním problémem. Tyto minihry mohou být hrány v libovolném pořadí, hra tedy nemá žádný příběh ani hlavní postavu. Jedna z těchto miniher, snímek obrazovky 3.5, vyžaduje po hráči správně vytřídit odpadky. Na závěr této minihry jsou prezentovány věci, které lze z recyklovaného odpadu opět vyrobit. [26]

Ovládán í hry je velmi jednoduché , ale poněku d nešikovné, hlavně co se přesouvání předmětů týče. Hráč může přesouvat předmět na správné místo pouze způsobem, který vyža-

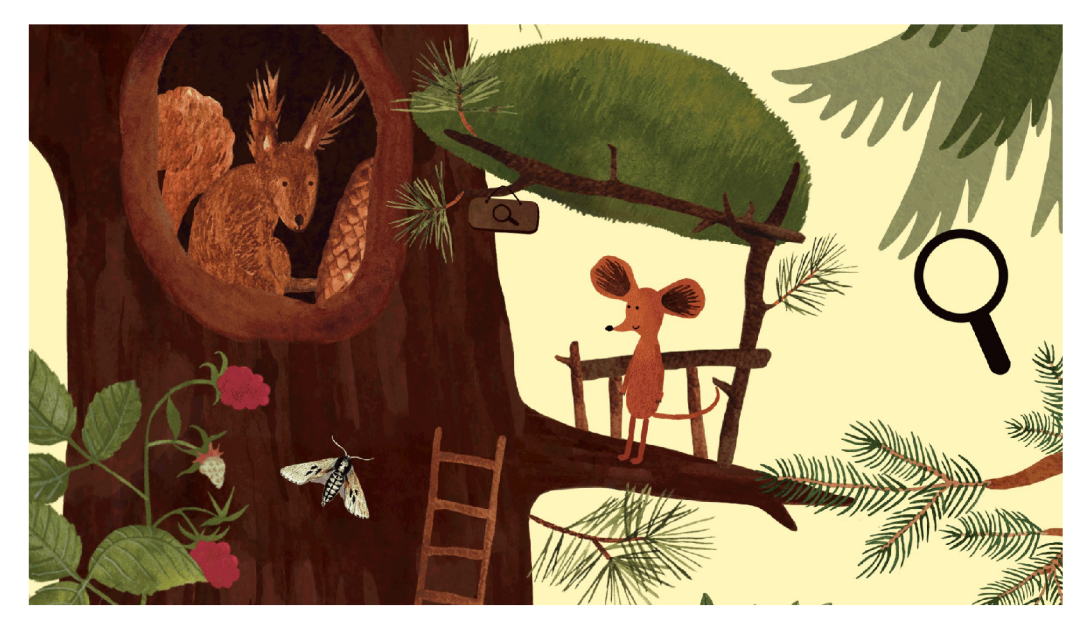

Obrázek 3.4: Hlavní postava hry Hravouka myška v prostředí lesa. Převzato z [15].

duje hra, což pro hráče není vůbec příjemné. Celá hra je dostupná zdarma na platformě Android. [26]

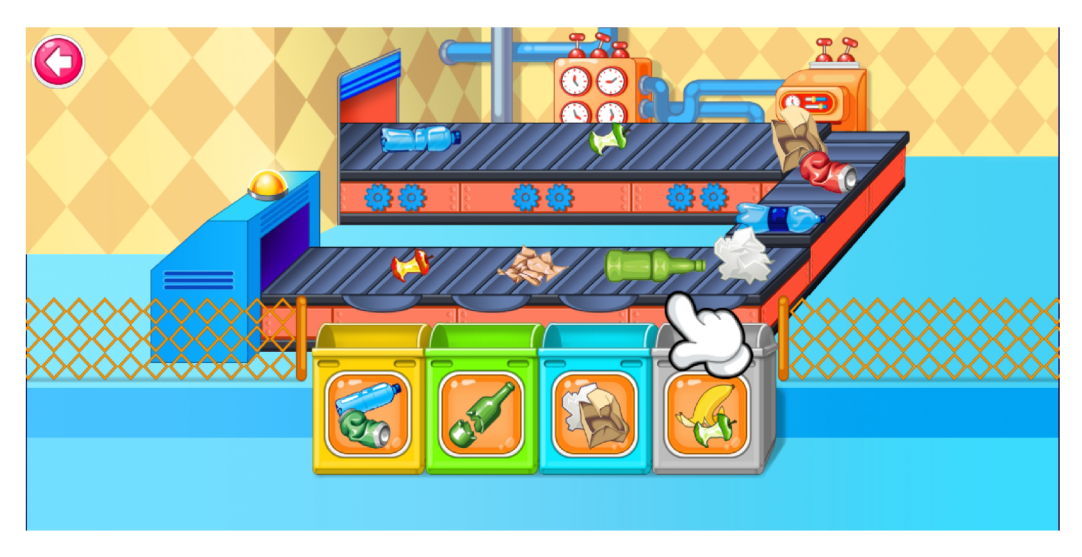

Obrázek 3.5: Snímek obrazovky ze hry Ochránce přírody, minihra třídění odpadu [26].

# **3.3.4 Animovan á prvn í pomo c**

Animovaná první pomoc je starší mobilní hra pro výuku první pomoci v různých tematických okruzích. Zahrnuje stavy bezprostředně ohrožující život, polohování, popáleniny, úrazy, otravy, poleptání, tonutí, infarkt a mnoho dalších. Na přesných postupech pracovali odborníci z řad záchranářů. Hráče těmito situacemi provede v českém jazyce velice povedeně nadabovaný bernardýn, zachycený na obrázku  $3.6$ . Na konci každé kapitoly je krátký test, který ověřuje nově nabyté znalosti hráče. [3]

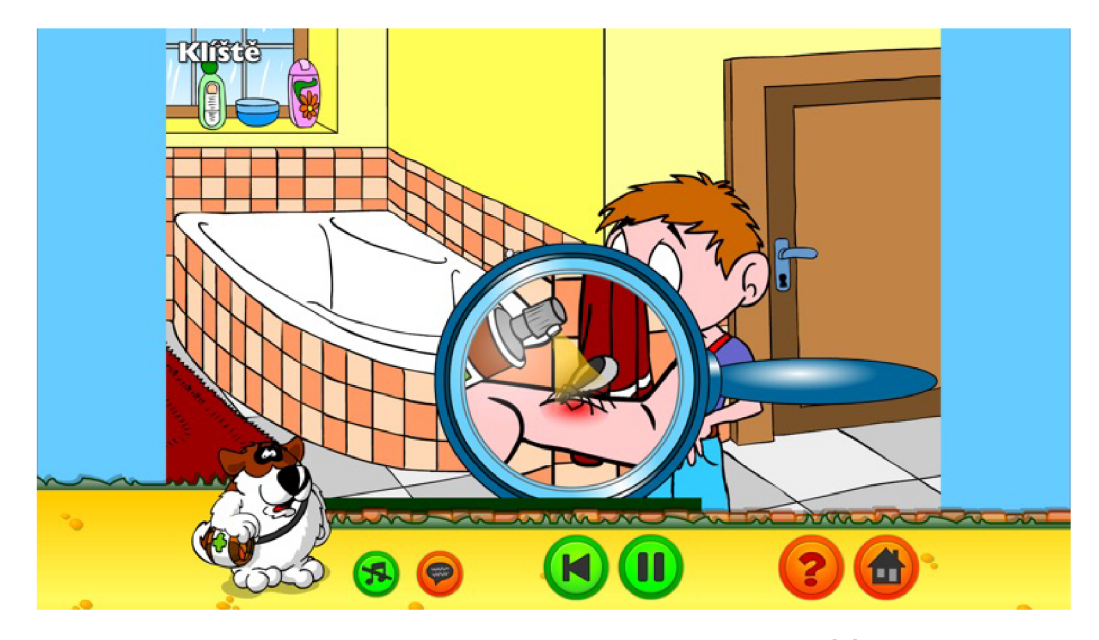

Obrázek 3.6: Snímek obrazovky ze hry Animovaná první pomoc [3], kapitola Setkání se zvířetem, klíště.

# 3.4 Cílová skupina

Digitální hry obsahují rysy, které jsou typické pro jejich cílovou skupinu. Obsah určený mladším dětem zahrnuje dětské dialogy, ženský hlas, animace, příjemnou hudbu, kreslené postavy a celkově pomalejší a jednodušší výklad. Tyto vlastnosti se využívají i v televizních pořadech určených dětem. [29]

Vzdělávací hra vyvíjena pro tuto práci je určena pro děti 1. stupně základní školy ve věku 7–12 let. Tito žáci spadají do kategorií raného a středního školního věku. Toto období počínaje nástupem do školy a končí, když žák přechází na 2. stupeň ZŠ. [38]

V období raného školního věku začínají děti uvažovat jiným způsobem než dřív. V jejich myšlení se objeví některé vývojově podmíněné změny, které jim umožní zvládnout nároky učiva. Škola jejich rozumové schopnosti dále rozvíjí. [38]

Školáci mají různé strategie učení, které se zpočátku musí naučit vhodně používat. První z nich je učení pokusem a omylem, které probíhá spontánně. Další strategií je logické odvození (dedukce), výběr řešení na základě předchozí zkušenosti, která má obdobný základní princip jako řešený problém. Poslední strategií je učení nápodobou, kdy dítě napodobuje řešení, které se osvědčilo jiným. Přejímá je na základě pozitivního výsledku, jehož s takovým řešením dosáhl v podobné situaci jiný člověk. [38]

V tomto věku se liší motivace k napodobování, dítěti se jeví různé činnosti vrstevníků aktuálně užitečnější než to, k čemu je nutí dospělí učitelé či rodiče. Důvodem jsou symetrické vztahy mezi vrstevníky, díky kterým je učení snazší a samozřejmější. [38]

# Kapitola 4

# Vývoj mobilní hry

V této kapitole je sepsán koncept a specifika návrhu hry. Dále jsou zde krátce sepsány mobilní operační systémy včetně způsobu distribuce aplikací. V poslední části této kapitoly je popsán herní engine Unity, ve kterém bude vytvořena celá aplikace.

# 4.1 Návrh hry

Před samotnou implementací hry zpravidla vzniká její koncept, který pomůže objasnit některé z počátečních myšlenek. Koncept hry je poté základem k vytvoření podrobnější specifikace.

## **4.1.1 Koncep t hr y**

Koncept zahrnuje strukturovaně zapsané počáteční myšlenky a nápady. Tento typ dokumentu je užitečný hlavně v situaci, kdy na hře pracuje více vývojářů. V prvotním konceptu mohou být některé informace neurčité, doladěny až v průběhu dalších iterací návrhu. Základní koncept výukové hry obsahuje krátký popis následujících  $[40]$ :

- učební cíle,
- žánr,
- $\bullet$  stručný popis,
- děj, zápletka,
- herní aktivity,
- omezení,
- kooperace,
- ověřování znalostí.

## **4.1.2 Podrobn á specifikace**

Dalším krokem ke kompletnímu návrhu je vytvoření detailnější specifikace hry, někdy označované jako GDD<sup>1</sup>. Délka specifikace se odvíjí od velikosti vyvíjené hry. Tabulka 4.1 ukazuje, jaké informace může zahrnovat.  $[40]$ 

 ${}^{1}$ GDD - Game Design Document

Tabulka 4.1: Obsah podrobné specifikace hry [40].

| Prostředí           | Popis herního světa, jeho lokace.                                                                          |
|---------------------|----------------------------------------------------------------------------------------------------|
| Navigace            | Způsob jak hráč prochází různými oblastmi hry. Výskyt navi-<br>gačních nástrojů (mapa, kompas).            |
| Úkoly               | Úkoly, které hráč musí splnit, aby hru dohrál. Základem jsou<br>herní aktivity z konceptu hry.             |
| Postavy             | Popis postav a jejich role ve hře.                                                                         |
| Objekty             | Soupis objektů ve hře. Z jakého důvodu se ve hře nacházejí,<br>jejich účel.                                |
| Interakce s objekty | Jak je možné objekty použít, jejich sbírání, vkládání do inven-<br>táře, použití k výrobě dalších objektů. |
| Interakce s hráči   | Zahrnuje i komunikaci s ostatními hráči (textová, verbální).                                               |
| Informace o stavu   | Způsob poskytování informací o postupu hrou, například časo-<br>vače, skóre, ukazatele nebo zprávy.        |

# 4.2 Mobilní operační systémy

Drtivá většina mobilních zařízení běží na operačním systému (dále jen OS) **Android** nebo **iOS**, jak ukazují data podílu OS pro mobilní zařízení (včetně tabletů) na českém trhu za rok 2020, která byla získána od společnosti Statcounter [32]. Z této statistiky byl vytvořen graf na obrázku 4.1. Podíl na celosvětovém trhu je obdobný. V jednotlivých zemích či kontinentech se pouze liší poměr Android a iOS, i proto se tato sekce zabývá pouze těmito dvěma OS. Vývoj her pro oba zmíněné OS podporuje herní engine Unity, detailněji popsaný v následující sekci 4.3.

# **4.2.1 Androi d**

Jak je patrné z grafu 4.1, nejrozšířenějším mobilním OS na českém trhu je Android. Je založený na Linuxovém jádru a jako open-source je vyvíjen společností *Google*. Je používán na široké škále zařízení od chytrých telefonů, tabletů až po chytré televize, hodinky či auta. Ostatní výrobci využívají licence Androidu jakožto otevřeného softwaru a přizpůsobují jej dle vlastních preferencí, výsledný OS pak dále šíří na svých vlastních zařízeních. Tyto Android nadstavby však nesou jistá bezpečnostní rizika, protože nejnovější verze Androidu jsou na tyto zařízení nahrávány se zpožděním. [2]

**Android studio**, oficiální integrované vývojové prostředí přímo od společnosti Google, slouží k poměrně snadnému vývoji aplikací na jakékoliv zařízení Android, a to za pomoci programovacího jazyka Java či Kotlin . [2]

# **Distribuce aplikac í**

Instalace mobilních aplikací na Android zařízení lze provést přímo pomocí APK souborů (přípona .apk), které je možné získat kompilací ve vývojových prostředích. Tento způsob instalace aplikací, především těch, které jsou volně šiřitelné po internetu, však nese určité

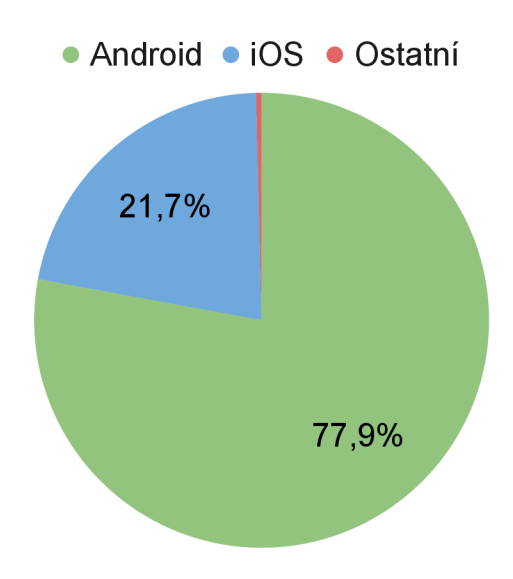

Obráze k 4.1: Podíl operačních systémů pro mobilní zařízení (včetně tabletu) na českém trhu za rok 2020 [32].

bezpečnostní riziko, které jsou uživatelé dost často ochotni podstoupit, aby na svém zařízení spustili jinak placené aplikace.

Distribuce aplikací na platformě Android probíhá primárně pomocí služby *Google Play*, která umožňuje uživatelům stahovat aplikace, hry, filmy i knihy. Vývojářům zprostředkovává snadné nahrání a správu svých aplikací.  $[2]$ 

# **4.2.2 iO S**

iOS je mobilní OS od firmy *Apple*. Podobně jako u Androidu používají tento OS chytré telefony, tablety, televize a další zařízení. iOS je však uzavřený software, takže všechny zmíněné zařízení jsou pouze od společnosti Apple . I díky tomu je iOS obecně považován za bezpečnější.

### Distribuce aplikací

Na iOS probíhá distribuce aplikací oficiálně pouze přes *App Store*. Ve srovnání s Android Google Play se jedná o službu, ve které před každým nahráním aplikace probíhá schvalovací proces přímo od Applu, který má za cíl ochránit uživatele před škodlivými či jinak nevhodnými aplikacemi.

# 4.3 Herní engine Unity

Herní engine je vývojový nástroj poskytující předdefinované prvky/funkce, které usnadňují vývoj. Pro menší vývojáře je zbytečné a příliš zdlouhavé tyto funkce opětovně vytvářet, a tak využijí jeden z herních enginů. K dispozici je spousta placených i bezplatných variant, které zefektivňují celý proces vytváření hry. V této sekci je popsán herní engine Unity. Dalšími populárními enginy jsou CryEngine , Frostbite od NIC E nebo Unreal Engine vyvíjený společností Epic Games. [11]

Unity je herní engine společnosti Unity Technologies. Umožňuje poměrně snadný multiplatformní vývoj 2D i 3D her pro širokou škálu platforem. Vývojáři jsou schopni za použití Unity naportovat hru na  $[11]$ :

- počítače (Microsoft Windows, Apple macOS, Linux),
- mobilní zařízení (Apple iOS, Google Android, Windows phone, BlackBerry),
- konzole (Microsoft Xbox 360 a Xbox One, Sony PlayStation 3 a PlayStation 4, Nintendo Wii),
- virtuální realitu a webové prohlížeče.

Unity poskytuje snadno použitelný integrovaný editor, ve kterém vývojáři mohou manipulovat s entitami, které tvoří celý herní svět. Editor umožňuje i rychlý náhled hry přímo v editoru nebo na připojeném hardwarovém zařízení. Unity také poskytuje výkonnou sadu nástrojů pro analýzu a optimalizaci hry na každé z cílových platforem, což usnadňuje průběžné ladění hry. Tento vývojový nástroj je k dispozici také v bezplatné verzi Student a *Personál,* placené verze *Plus, Pro* a *Enterprise* nabíz í rozšířené funkcionality. Primárními programovacími jazyky pro psaní skriptů je  $C#$  a JavaScript. Výhodou je i rozsáhlá vývojářská komunita, která poskytuje celou řadu užitečných návodů. [11]

## **4.3.1 Základn í prvk y editoru Unit y**

V této podsekci jsou popsány základní prvky, které se při vytváření většiny her pomocí herního enginu Unity využijí.

#### **Scén a**

Scéna v Unity obsahuje prostředí hry. Celá výsledná hra je pak poskládána právě z těchto scén, mezi kterými je možné přecházet. Nově vytvořená scéna obsahuje pouze hlavní kameru *(Main Camera)* a světlo *(Directional Light).* Další herní objekty lze do scén přidávat. [36]

### **Hern í objekt**

Nejdůležitějším prvkem editoru Unity je herní objekt (GameObject). Každý objekt ve hře je herním objektem. To zahrnuje vše od postav, předmětů , až po kamery, světla a speciální efekty. Čtyři typy herních objektů jsou znázorněny na obrázku 4.2. [36]

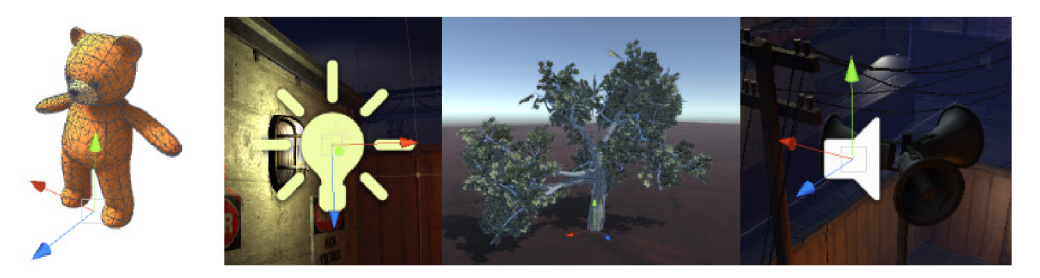

Obráze k 4.2: Čtyři typy herních objektů, zleva animovan á postava, světlo, strom a zdroj zvuku. Převzato z  $[36]$ .

Jednotlivé objekty se od sebe liší svými vlastnostmi a chováním, které lze upravovat přidáním komponent. Každý herní objekt obsahuje již od vytvoření komponentu Transform (obrázek 4.3). Tato neodstranitelná komponenta popisuje pozici, orientaci a měřítko herního objektu ve scéně. Unity má spoustu různých vestavěných komponent, uživatel si může vytvořit i vlastní pomocí Unity Scripting API. Komponenty vybraného herního objektu lze zobrazit a upravit v Inspektoru. [36]

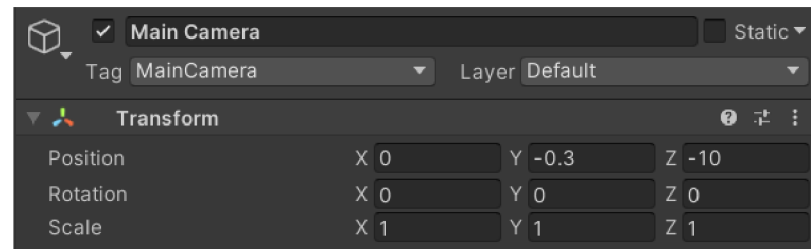

Obrázek 4.3: Komponenta Transform zobrazená v Inspektoru. Popisuje pozici, orientaci a měřítko každého herního objektu ve scéně.

Kamery v Unity slouží k zachycení a zobrazení herního světa hráči. Ve scéně je vždy alespoň jedna. Více kamer lze využít k vytvoření pokročilých efektů nebo pro rozdělení obrazovky u her pro více hráčů. Přizpůsobením a manipulací kamery se dá vytvořit nespočet unikátních reprezentací herního světa. [36]

Dalším nezbytným herním objektem, zvláště u 3D her, je světlo. Má řadu vlastností jako je barva, dosah, intenzita nebo typ stínu. Drobné úpravy těchto vlastností mohou způsobit, že výsledný náhled u totožné scény nabývá různé atmosféry. [36]

### **Prefab**

Prefab umožňuje vytvoření, konfiguraci a uložení herního objektu s veškerými jeho vlastnostmi jako jsou komponenty (včetně hodnot) a dědičnost. Jedná se o šablonu, ze které je možné vytvářet nové instance. Hlavní výhodou, oproti kopírování herních objektů, je snadná synchronizace všech instancí. Prefab se využije v případě, když se ve hře nachází nějaký objekt vícekrát. Tím můžou být herní předměty nebo i hlavní postava, která sice na koncového hráče působí, že je ve hře jen jedna, ale objevuje se v několika herních scénách. [36]

#### **Vrstva**

Vrstvy jsou nejčastěji využívány ve spojení s kamerami a světly. Vždy v situaci, kdy je žádoucí vykreslit nebo osvětlit pouze část scény. Vrstva se přiřadí hernímu objektu a kameře se nastaví, které vrstvy bude vykreslovat. [36]

## **4.3.2 Rozhran í vývojovéh o prostřed í**

Rozhraní editoru se skládá z oken, jejichž rozložení si může uživatel přizpůsobit. Na obrázku 4.4 jsou vyznačena nejčastěji využívaná okna ve výchozím rozložení editoru [36]:

(A) **Toolbar** (Panel nástrojů ) poskytuje přístu p k nezbytným funkcím editoru. Nalevo se nachází nástroje pro obsluhu scény s jejími herními objekty. Uprostřed jsou tlačítka Play, Pause a Step. Napravo je přístup k Unity účtu, cloudu a dále správa vrstev a rozložení oken editoru.

- (B) **Hierarchy window** (Hierarchické okno) uchovává seznam všech herních objektů v aktuální scéně. Ve výchozím stavu se herní objekty řadí podle data vytvoření. Je možné je libovolně přesouvat a vytvářet z objektů rodiče a potomky, tzv. Parenting.
- (C) **Game view** (Náhled hry) simuluje, jak bude finální vykreslená hra vypadat skrze kamery ve scéně. Simulace se spouští tlačítkem Play v panelu nástrojů. V ovládací liště je možné měnit vlastnosti simulace, například rozlišení cílové obrazovky.
- (D) Scene view (Náhled scény) umožňuje interaktivní náhled na scénu. Je možné procházet, upravovat a manipulovat s jednotlivými herními objekty. Náhled dokáže zobrazovat scénu ve 2D i 3D, v závislosti na typu projektu. Procházení scény je velmi intuitivní.
- (E) Inspector Window (Inspektor) zobrazuje a umožňuje úpravu vlastností aktuálně vybraného herního objektu. Nové vlastnosti lze přidávat pomocí komponent. V případě, že má herní objekt přidané skripty, inspektor umožňuje změnu hodnot *public* proměnných, a to i za běhu hry.
- (F) **Project window** (Projektové okno) zobrazuje adresářovou strukturu veškerých souborů, které mohou být v projektu použity, kupříkladu animace, audio nebo skripty. Tyto soubory jsou v Unity nazývány Assets.

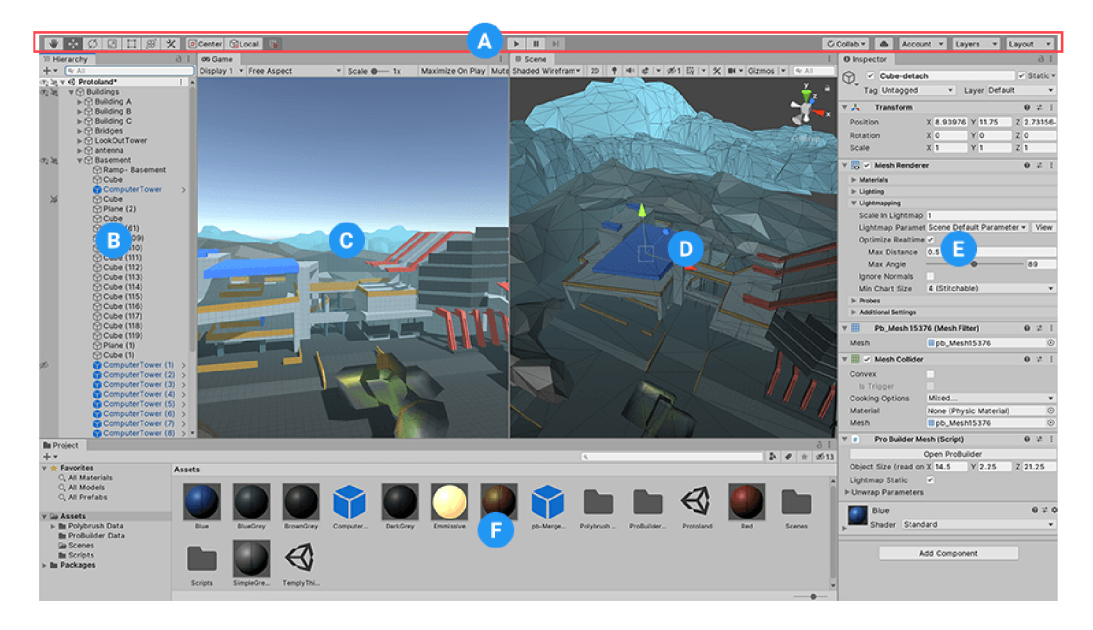

Obrázek 4.4: Výchozí rozložení oken v editoru Unity. Převzato z [36].

## **4.3.3 2 D hr a**

Grafické objekty ve 2D se nazývají Sprites. Unity poskytuje zabudovaný Sprite Editor, který umožňuje extrahování spritů z obrázku, například z tzv. sprite sheet. V Unity je i samostatn á fyzika optimalizovaná pro 2D objekty, zahrnující komponenty jako *Rigidbody 2D, Box Collider 2D* nebp *Hinge Joint 2D.* [36]

## **4.3.4 Animac e**

Animace jsou v Unity založeny na konceptu animačních klipů, které obsahují informace o tom, jak určitý objekt mění své vlastnosti v průběhu času. Tyto klipy mohou (ale nemusí) být vytvořeny přímo v Unity. Animační klipy v projektu jsou strukturovány v Ani*mator Controlleru* ve formě stavového automatu. Přechody značí návaznost jednotlivých klipů. K přiřazení animace k hernímu objektu slouží komponenta Animator, která odkazuje na zmíněný Animator Controller zahrnující animační klipy.

# Kapitola 5

# Návrh mobilní hry

V této kapitole je představen návrh mobilní vzdělávací hry Pejsek záchranář na téma první pomoc při mimořádné události. V první části jsou sepsány základní informace o hře. V další části jsou navrženy a popsány prvky grafického uživatelského rozhraní. Hra bude vyvíjena ve vývojovém prostředí Unity, představeném v předešlé kapitole v sekci 4.3.

# 5.1 Koncept hry

Koncept hry je inspirován strukturou definovanou v minulé kapitole v sekci 4.1. Základní koncept byl lehce upraven a aktuálně popisuje:

- Učební cíle Jedná se o vzdělávací hru. Cílem hry je předat hráči znalosti ohledně korektního postupu při mimořádné události nehody vlaku. To zahrnuje zejména přivolání první pomoci, ať už voláním na linku 155 nebo využitím aplikace Záchranka, oba tyto postupy byly popsány v podsekci 2.1.3. Hráč by měl po dohrání hry získat a osvojit si následující dovednosti:
	- $-$  zavolat první pomoc,
	- $-$  dostatečně popsat druh a rozsah mimořádné události,
	- sdělit přesnou lokalitu události,
	- být po celou dobu hovoru k dispozici,
	- $-$  dbát na vlastní bezpečnost.

Veškeré tyto zásady jsou zmíněny v první kapitole v sekci 2.1.

- **Žánr** Hra spadá do žánru výukové point-and-click hry, zmíněné v podsekci 3.1.4. Je určena pro jednoho hráče.
- **Příběh a postavy** Na obrázku  $5.1$  je zobrazena hlavní postava hry Pejsek záchranář, za kterou hráč hraje a prochází s ní celý lineární příběh. Příběh začíná nehodou vlaku, ve kterém je i zmíněný Pejsek, který poté poskytuje první pomoc ostatním účastníkům. Přesná struktura hry je sepsána v podsekci 5.1.1.

K postupu ve hře je vždy vyžadován výběr správné odpovědi na otázku. Ve spolupráci se Zdravotnickou záchrannou službou Jihomoravského kraje (dále jen ZZS JmK) byl vytvořen herní scénář, který obsahuje celý příběh, dialogy a úkoly ve formě testových otázek a odpovědí. Některé otázky byly upraveny. Například výběr správného

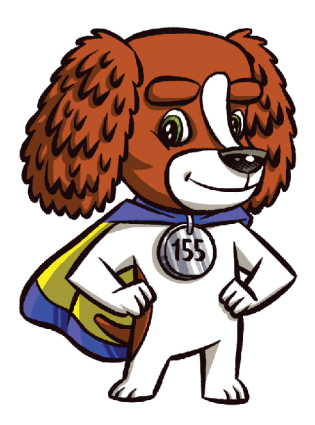

Obrázek 5.1: Pejsek záchranář, maskot jihomoravských záchranářů a hlavní postava výukové hry. Obrázek byl poskytnut ZZS JmK.

telefonního čísla z množiny odpovědí byl nahrazen vyťukáním onoho čísla přímo na mobilním zařízení, čímž se simuluje skutečný hovor, a to napomáhá k rychlejšímu osvojení.

Mezi další postavy patří zbylí účastníci nehody a operátorka na tísňové lince, která bude pokládat otázky ohledně vzniklé události a předávat instrukce. Na konci hry se ukáží i přijíždějící záchranáři.

- Cílová skupina a ovládání Cílovou skupinu hry tvoří děti ve věku 7–12 let, i proto je kladen důraz na jednoduché a intuitivní ovládání. Ovládání zahrnuje pouze klikání a posouvání předmětů, například pohyb hlavní postavy je řešen pouze kliknutím na oblast, kam hráč chce, aby se postava přesunula.
- **Rozsah** Hra je spíše kratšího rozsahu, v herním scénáři je celkem 8 otázek. I proto se ve hře nebudou vyskytovat žádné úrovně, herní body či bonusy. Hra bude při každém zapnutí pro jakéhokoli hráče vždy stejná, není tak třeba řešit a ukládat dodatečné informace, jako například postup ve hře.
- Prostředí Prostředí celé hry se skládá pouze z místa nehody vlaku (železniční vozy, krajina, nej bližší okolí).
- **Platforma** Hra bude vyvíjena pro mobilní operační systémy Android a iOS, které jsou krátce popsané v sekci 4.2. Hra tak bude dostupná pro širokou škálu mobilních zařízení.

# **5.1.1 Struktura hry**

Lineární struktura hry značí, že každý hráč bude muset splnit pevně danou posloupnost úkolů/událostí. Tento typ her je výrazně jednodušší na vývoj, nezahrnuje větvení a s ním spojené vytváření tzv. *puzzle dependency graph<sup>1</sup>*, který je typický pro tvorbu adventur.

Hra začne krátkým neinteraktivním videem, ve kterém bude zobrazena mimořádná událost — nehoda vlaku. Poté čeká na hráče zmíněná série úkolů, které musí splnit. Obtížnost

<sup>1</sup> Puzzle dependency graph - graf popisující závislosti mezi uzly stromové struktury (hádanky, úkoly objekty)

je neměnná. Po posledním úkolu se přehraje závěrečné video obsahující příjezd záchranářů. Tento lineární postup celou hrou je zachycen jednoduchým diagramem na obrázku 5.2.

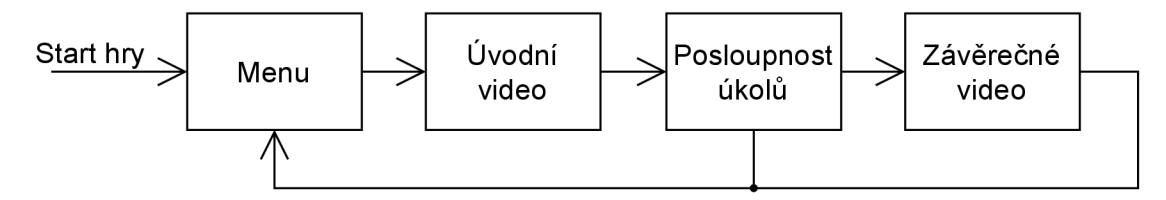

Obrázek 5.2: Jednoduchý návrhový diagram lineárního postupu hrou.

Úvodn í a závěrečné video bude zpracované formou animace nebo v komiksové podobě , podobn ě jako u hry *Matemág* zmíněn é v podsekci 3.3.1.

Pro snazší implementaci hry byl na základě jednoduchého diagramu vytvořen i podrobnější diagram zahrnující popis jednotlivých scén a přechodů mezi nimi. Obsahuje krátký popis prostředí scény, seznam interaktivních objektů a veškeré otázky a odpovědi. Celý diagram je k dispozici v příloze C.

#### **5.1.2** Zvuk

Celá hra bude doprovázena hudbou na pozadí, která bude podporovat danou atmosféru. Ve hře budou zastoupeny i zvukové efekty, například při zvolení odpovědi nebo zmáčknutí tlačítka. Tyto zvukové stopy budou vybrány z některé z bezplatných knihoven.

Vzhledem k mladší cílové skupině je žádoucí nadabování operátorky na tísňové lince. Jak bylo popsáno v sekci 2.3, simulace hovoru pomáhá k efektivnějšímu vstřebávání znalostí.

# 5.2 Grafické uživatelské rozhraní

Celá aplikace bude orientována na šířku, tato vlastnost je v průběhu hry neměnná. Po zapnutí hry se zobrazí úvodní menu, ve kterém půjde hru rovnou spustit. V průběhu hry bude možné hru pozastavit.

#### **5.2.1 Hlavní menu**

Po načtení hry se zobrazí klasické menu, které bude obsahovat název hry a dvojici tlačítek *Spustit hru* a O hře, kde budou základní informace popisující tuto hru (možnost shrnout cílové znalosti, odkázat na výukové materiály či stránky ZZS JmK). Menu je zde hlavně z toho důvodu, aby se úvodní video, které je pro celkový kontext důležité, spustilo vždy v přítomnosti hráče .

V pozadí budou dynamicky vyobrazeny herní prvky charakterizující hru, například krajina, ve které se příběh odehrává, jedoucí vlak ve smyčce nebo poskakující hlavní postava. Pozici názvu a tlačítek lze přizpůsobit pozadí. Aktuálním návrhem je umístění na středu, jak je patrné na obrázku 5.3.

#### **5.2.2** Rozhraní hrv

V průběhu hraní bude celá obrazovka k dispozici dané scéně, jen v pravém horním rohu, jak je znázorněno na obrázku 5.5, bude malé tlačítko umožňující pozastavení hrv. Po pozastavení bude možné ve hře pokračovat nebo se vrátit na hlavní menu, ze kterého lze hru

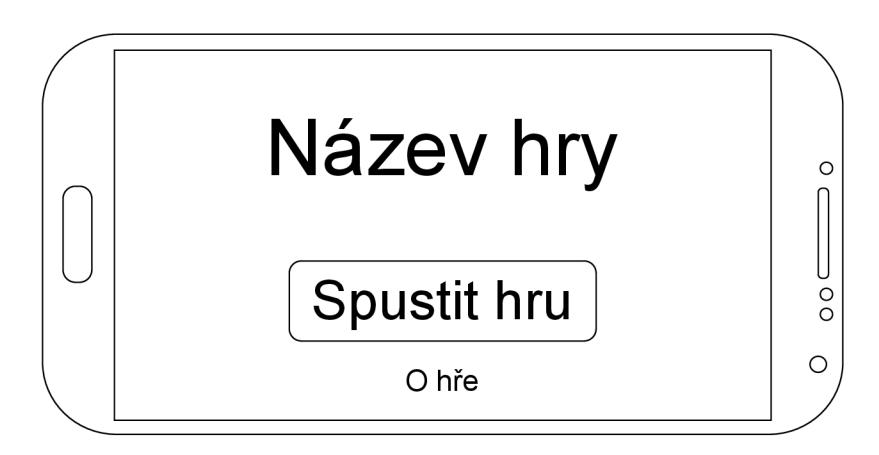

Obrázek 5.3: Mockup hlavního menu hry.

spustit znova. Obrázek 5.4 ukazuje rozložení tlačítek v menu pozastavené hry, každé z nich je reprezentováno příslušnou ikonou a textem. Pokud by byly ikony dostatečně intuitivní, dalo by se uvažovat o odebrání textu. V případě, že by bylo vyžadováno tlačítko pro ztlumení zvuku/vibrací přímo v aplikaci, umístilo by se do tohoto prostoru, obdobně by bylo přidáno i do hlavního menu.

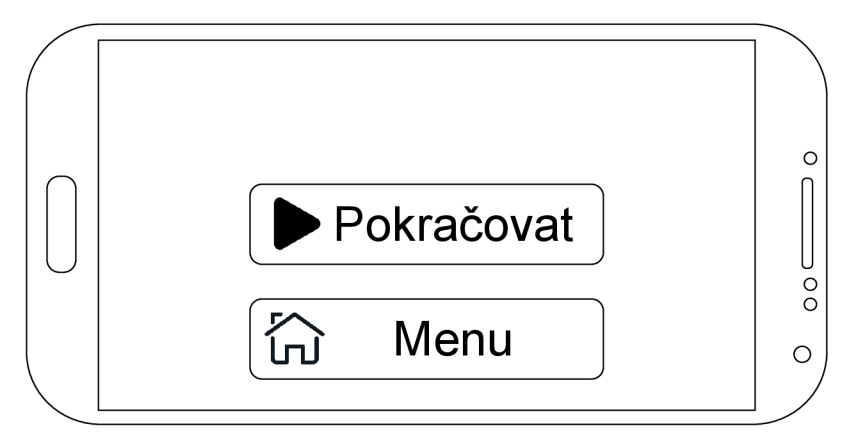

Obrázek 5.4: Mockup pozastavené hry.

### **Formá t otáze k a odpověd í**

Většina otázek bude pokládána operátorkou tísňové linky. Zvolení odpovědi bude vždy doprovázené drobnými grafickými i zvukovými efekty, a to především při zvolení nesprávné odpovědi, aby hráč dostal okamžitou zpětnou vazbu. Obrázek 5.5 zobrazuje rozložení prvků při otázce vyžadující výběr jedné z textových odpovědí. V horní části obrazovky je textový formát otázky. Nalevo jsou tři slovní odpovědi, tlačítka mohou být doplněny jednoduchou ikonou charakterizující danou odpověď. Ve zbylé části obrazovky je prostředí scény, které v závislosti na otázce může dopomoci k výběru správné odpovědi.

Další možností je výběr netextové odpovědi. Hráč si vybere jednu ze tří scének, které budou rovnoměrně rozloženy přes celou obrazovku, jak je navrženo na obrázku 5.6. Scénky budou jednoznačně definovat odpověď. Pokud by tento prostor nestačil, je možné každou ze scének na potřebnou dobu zvětšit přes celou obrazovku.

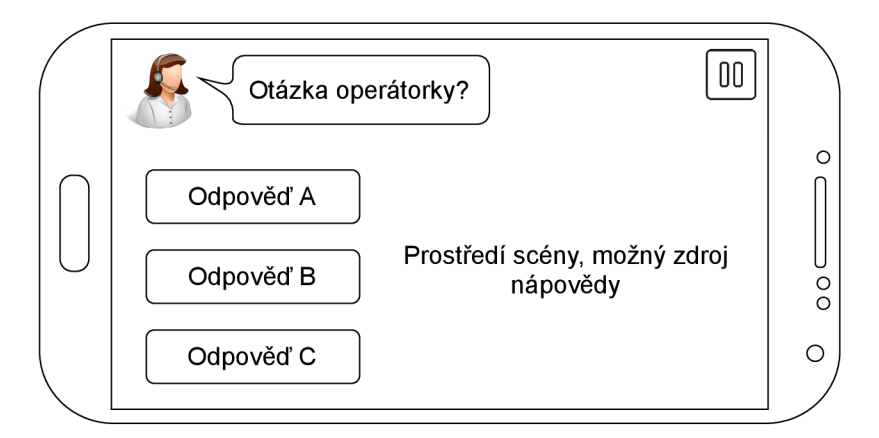

Obrázek 5.5: Návrh rozložení prvků při otázce vyžadující výběr jedné z textových odpovědí a znázornění umístění tlačítka k pozastavení hry.

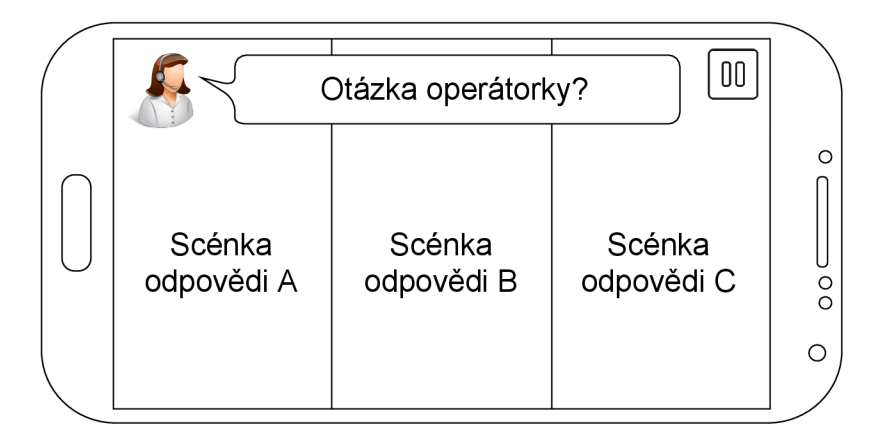

Obrázek 5.6: Návrh rozložení netextových odpovědí na otázku formou tří scének.

# 5.3 Grafika

Jak bylo zmíněno v úvodu v kapitole 1, výsledkem této práce má být hra spadající do skupiny čtyř výukových her pro zadavatele ZZS JmK. Aby hry jako celek působily konzistentně, bylo počátečním plánem spolupracovat s grafiky, kteří by vytvořili základní a hlavně jednotné rozhraní. Jednalo by se o stejné grafiky, kteří již vytvořili samotného Pejska záchranáře .

Tento původní plán však realizován nebude, protože se nakonec zadavatelům nepodařilo s grafiky dohodnout. Jediné, co poskytli, je sada obrázků Pejska v několika různých pozicích, které budou použity pro animace hlavní postavy hry. K tomuto účelu byly obrázky ořezány pomocí nástroje *Paint 3D* dostupného ve Windows 10. Výsledné hry tak budou mít společného pouze Pejska záchranáře. Ostatní grafické prvky bude zapotřebí obstarat jiným způsobem. Jednou z možností je vytvořit vlastní grafiku v libovolném grafickém editoru či ručně nakreslit a následně digitalizovat. Další variantou je využít licenci CC0, tedy obsah bez licenčních poplatků, dílo takto označené může být kopírováno, upravováno, distribuováno a zpracováváno, a to i pro komerční účely, bez získávání dalšího souhlasu **[8].** 

Pro tuto práci bude zvolena především druhá varianta, tedy použití již vytvořené grafiky, která splňuje určité licenční podmínky. Buď zmíněná CC0 nebo za použití tzv. attribution *link*, který obsahuje odkaz na webovou stránku a autora obrázku. Takto citovaný obsah je pak možné taktéž libovolně upravovat i použít na komerční účely. Většina grafiky bude ze stránky *Freepik<sup>2</sup>*, kde je potřeba u každého použitého obrázku zmínit právě autora. Tato stránka poskytuje i zdrojové soubory ve vektorovém formátu. Pro jejich úpravu nebo vytvoření vlastní vektorové grafiky bude zvolen grafický open-source editor Inkscape, který umožňuje export do rastrové grafiky ve formátu PNG, který může být následně vložen do Unity projektu <sup>[17]</sup>. Grafika bude vybírána a vytvářena s ohledem na cílovou skupinu.

 $^{2}$ https://www.f[reepik.com](http://reepik.com)

# Kapitola 6

# Implementace

V této kapitole je podrobně sepsána celá realizace hry navržené v předešlé kapitole 5. Nejdříve je přiblíženo nastavení vývojového prostředí a využité technologie při vývoji. Dále je zde uveden popis celé hry v Unity, logicky rozdělen na hern í scény, pohyb hlavní postavy, jednotlivé úkoly, grafické uživatelské rozhraní a zvuk.

# 6.1 Vývojové prostředí

H ra je implementována za použití herního enginu Unity zmíněného v sekci 4.3, a to ve stabilní verzi 2019.4.13fl.

## **6.1.1 Nastavení Unity**

Před samotným založením nového projektu v Unity je zapotřebí nainstalovat  $JDK<sup>1</sup>$ , pro vývoj aplikací v Javě a Android  $\text{SDK}^2$ , jehož součástí jsou například knihovny potřebné k vývoji, emulátor Android zařízení ke snadnému testování či debugger. Po instalaci těchto balíčků byl založen nový projekt ze šablony 2D mobilní hra. I přes zvolení této šablony bylo zapotřebí změnit platformu z výchozího PC na Android, tuto změnu je možné provést kdykoli, provádí se v Build Settings. Platforma Android byla vybrána z toho důvodu, že přímo při vývoji byla k dispozici řada odlišně výkonných zařízení s různými poměry a rozlišením obrazovky právě s tímto mobilním operačním systémem.

Dále byly v *Project settings* nastaveny údaje jako název hry, jméno společnosti a verze, z nichž se vytvořil výsledný PackageName - **com.ZZSJmK.PejsekZachranarNehodaVlaku.**  Byla nastavena možnost hraní hry pouze na šířku a do úvodního načítání byly, kromě ve verzi zdarma neodstranitelného loga Unity, vloženy loga ZZS JmK a VUT FIT. Dále byla nastavena minimální možná verze Androidu – *Android 4.4 KitKat (API level 19)*.

Složka **Assets** obsahuje veškeré prvky, ze kterých se hra vytváří. Při vytvářen í podsložek této složky byla pro přehlednost dodržena obecná hierarchie a určitý standard pro pojmenovávání, výsledná struktura je následující:

 $1$ JDK – Java Developement Kit

<sup>2</sup> SDK - Software Development Kit

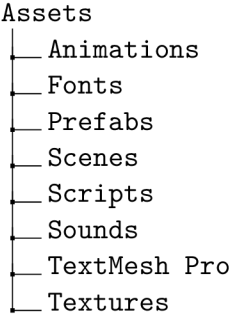

Složka Fonts obsahuje fonty, které byly získány z webové stránky 1001fonts<sup>3</sup>, a to Lapsus Pro a Ubuntu. Oba fonty disponují licencí pro osobní i komerční použití zdarma.

# **6.1.2 Dalš í technologie**

Při vývoji byly dále využity následující technologie:

- Editor Visual Studio Code, který sloužil k úpravě kódu. Implementačním jazykem všech Unity skriptů je  $C#$ , při implementaci byla hojně využívána oficiální Unity dokumentace [36].
- Verzovací systém Git, za pomoci kterého byl celý projekt průběžně zálohován. Pro efektivnější ukládání větších grafických souborů bylo využito rozšíření Git LF $S<sup>4</sup>$ . V repozitáři se nachází i oficiální Unity .gitignore ignorující data mezipaměti a paměťově náročné složky jako Builds či Library, které mohou být znovu vygenerovány z projektu a není tak nutné je zálohovat.
- Webové aplikace zdarma pro úpravu zvukových stop. Zvuky ve hře byly převážně získány ze stránky *Freesound*<sup>5</sup> pod licencí *Creative Commons 0.*
- Editor Inkscape pro úpravu vektorové grafiky. Pro úpravu rastrové grafiky byl použit program Paint 3D.

# 6.2 Scény

H ra obsahuje celkem osm scén, ty se dají logicky seskupit následovně (v závorce vždy název  $scén/v v$  Unity):

• **Hlavní menu** *(MainMenu)* zobrazené na obrázku 6.1 je první scéna, která se po zapnutí hry zobrazí. Původní návrh z podsekce 5.2.1 byl doplněn pouze o dvě tlačítka. Výsledné menu tedy obsahuje název hry, čtyři tlačítk a pro spuštění, zobrazení informací o hře, shrnutí první pomoci při nehodě vlaku a ukončení aplikace. V hlavním menu jsou neustále aktivní tři animační klipy, které se přehrávají ve smyčce a oživují tak normálně statické menu. Jedná se o mrkajícího Pejska, projíždějící vlak a pohyblivé tlačítko pro start hry.

<sup>3</sup> https: /[/www.1001fonts.com](http://www.1001fonts.com) 

 ${}^{4}$ LFS - Large File Storage, <https://git-lfs.github.com>

 ${}^{5}$ https://f[reesound.org](http://reesound.org)

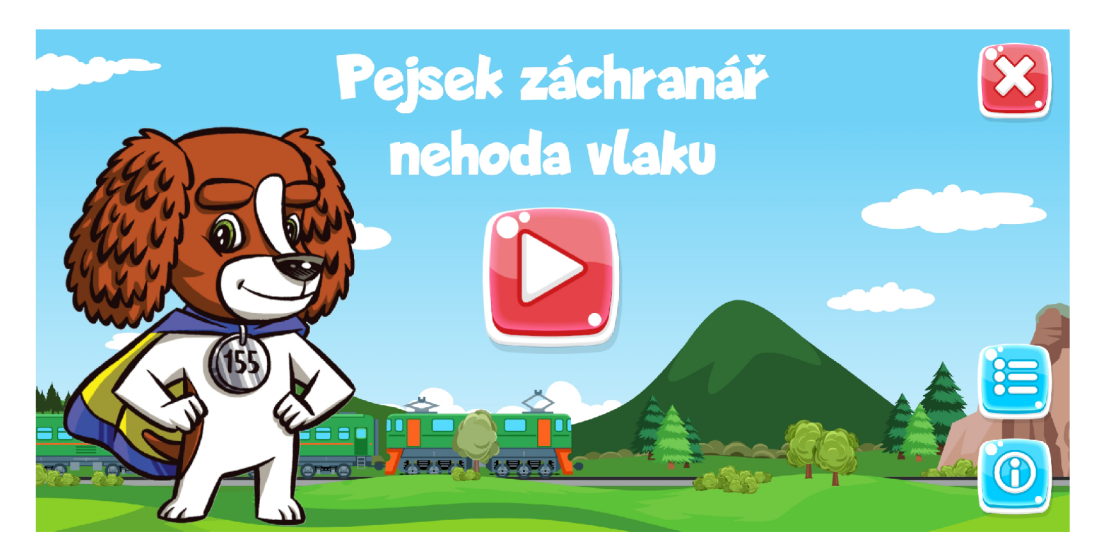

Obrázek 6.1: Hlavní menu hry Pejsek záchranář – nehoda vlaku.

**Úvodní video** (*Introduction1*, *Introduction2*, *Introduction3*) zobrazuje nástup Pejska do vlaku, jízdu krajinou a následnou železniční nehodu. Celé je kompletně vytvořeno pomocí animačních klipů v Unity, první z nich je na obrázku 6.2. Veškeré animace jsou doprovázeny zvuky, které obstarává objekt VideoSoundManager, podrobně popsán v podsekci věnující se zvuku 6.6.1. V animacích jsou využity i tzv. *Animation Event,*  které umožňují volat funkce ze skriptu připojeného k danému objektu. V úvodním videu jsou použity například na spouštění či změnu hlasitosti zvuku. Dotekem na libovolné místo obrazovky se z pravého kraje displeje vysunou tlačítka umožňující přeskočení videa nebo pozastavení, při kterém se zobrazí klasické PauseMenu, popsané v podsekci 6.5.1. Po skončení úvodního videa se načte přímo první herní scéna *TrainWagonl.* 

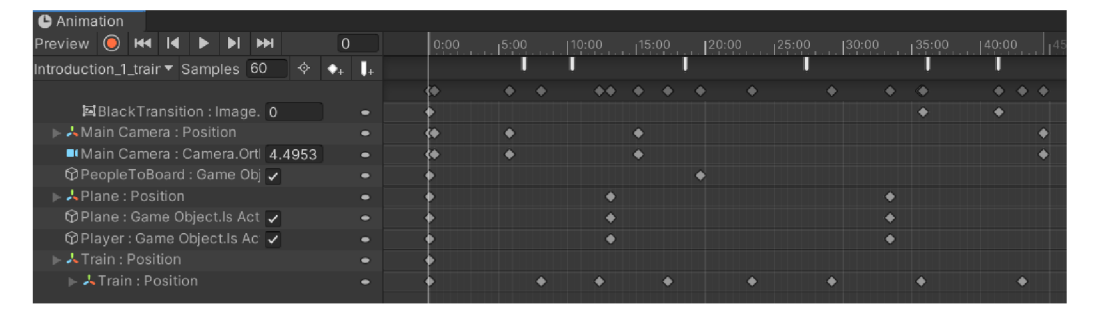

Obrázek 6.2: Unity animační klip z části úvodního videa, konkrétně příjezd a odjezd vlaku ze železniční stanice.

• Hra (TrainWagon1, TrainWagon2, TrainWagon3) se skládá ze tří scén, každá reprezentuje jeden železniční vůz (v textu se také vyskytuje kratší název – vagon). Právě v těchto scénách hráč hraje za hlavní postavu Pejska záchranáře a plní určitou posloupnost úkolů, která vede ke správnému přivolání první pomoci na místo nehody. Většina úkolů se odehrává v prvním vagonu, ve scéně *TrainWagon1*. Jednotlivé principy úkolů jsou sepsány v podsekci 6.4. V rámci posledního úkolu je hráči povoleno procházení skrze jednotlivé vozy. První z nich je zobrazen na obrázku 6.3.

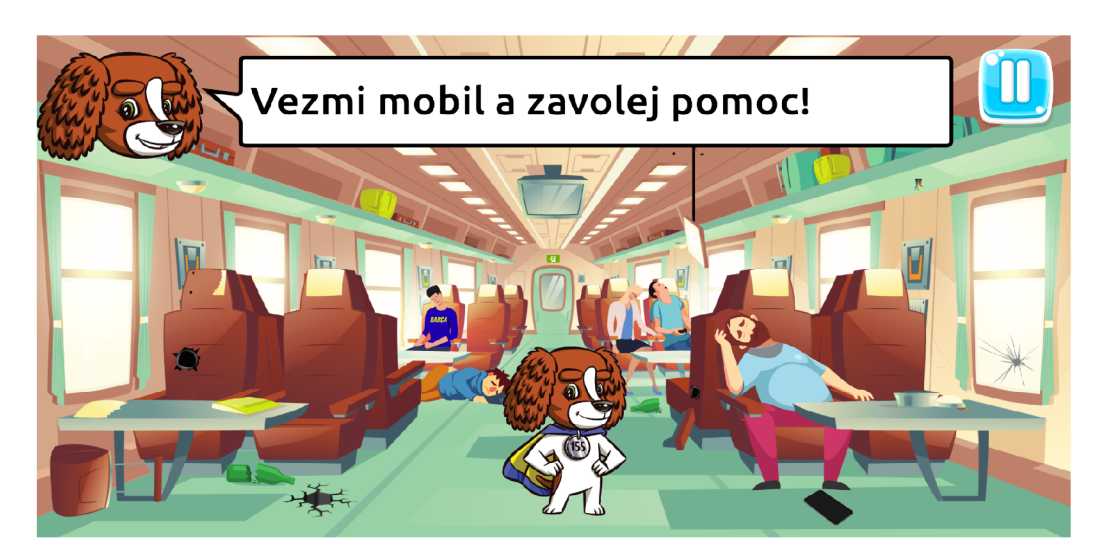

Obrázek 6.3: Snímek obrazovky z první herní scény hry.

**Závěrečné video** (Outro1, Outro2) popisuje příjezd záchranářů na místo nehody a poděkování, které si vyžádala přímo ZZS JmK. Z pohledu implementace nepřináší oproti úvodnímu videu nic nového. Umožňuje tedy stejné funkce jako pozastavení či přeskočení videa. Po skončení videa se načte scéna hlavního menu a hráči se zobrazí shrnutí postupu přivolání první pomoci.

Přechody mezi jednotlivými scénami jsou vyobrazeny diagramem na obrázku 6.4, jedná se tak o rozšíření původního návrhu struktury hry na obrázku 5.2. K tomuto návrhu byla přidána možnost přeskočení všech videí. Každá scéna (kromě hlavního menu) umožňuje návrat do hlavního menu přes nabídku pozastavené hry, tento přechod pro přehlednost není v diagramu uveden.

Objektů v herní scéně je mnoho, proto bylo zapotřebí od samotného počátku implementace myslet na jejich uspořádání a jednotlivé objekty logicky seskupovat a zanořovat do přehledné hierarchie. Pro lepší přehlednost byla využita i osa Z, která je pro tvorbu 2D her nevyužitá , protož e jednotlivé objekty se do výsledného obrazu vrství na základě pořadí vrstev. Pomocí odlišné osy Z bylo možné po přepnutí do 3D zobrazení scény rozlišit některé skupiny objektů. Nejnižší hodnotu osy Z má vždy hlavní kamera a nejvyšší pozadí scény. Díky návrhu bylo možné již před implementací předpřipravit většinu vrstev, které slouží k určení pořadí objektů při vykreslování. Jedná se o tzv. *sorting layers*, jejich pořadí je následující:

- Background
- BackgroundObjects
- Passengers
- **Indicators**
- . Doggy
- Player
- Train
- InteractiveObjects
- Foreground
- ForegroundObjects

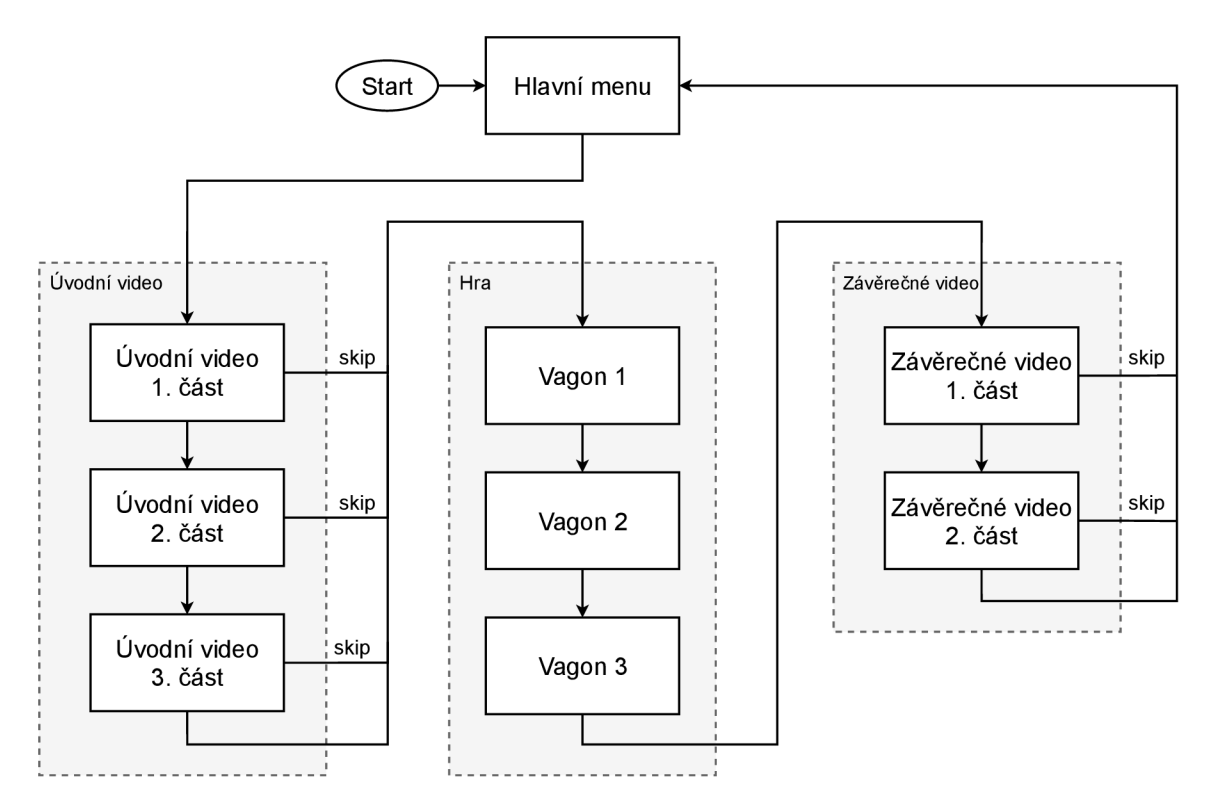

Obrázek 6.4: Diagram přechodů mezi scénami hry.

## **6.2.1 Správ a scé n**

Řízení scén obstarává herní objekt *SceneController*. Tento objekt je uložen jako Prefab (vysvětleno v podsekci 4.3.1) a jeho instance se nachází ve všech scénách hry. Obsahuje jen jeden totožně pojmenovaný skript, ve kterém se nachází funkce pro klasické načtení požadované scény: **LoadNextScene(), LoadSceneByName()** a **LoadMainMenuScene()**. V případ ě požadavk u (parametr metody booleovské proměnn é **loadWithBlackTransition)** se před každým načtením scény provede plynulý přechod na černou obrazovku.

Skript dále obsahuje funkce pro asynchronní načítání scén. Ty byly zavedeny z důvodu, že na pomalejších zařízeních se především první scéna úvodního videa Introduction1 a první scéna hry *TrainWagon1* načítaly, kvůli jejich grafické náročnosti, poměrně dlouho. Úvodní video je tak předem načteno v hlavním menu a první scéna hry ihned po nehodě vlaku, kdy je ve hře aktivní pouze zvuk a obrazovka je černá. Ve hře totiž mohou při tomto procesu asynchronního načítání na méně výkonných zařízeních klesnout fps<sup>6</sup>. Při všech použitích je však obraz statický, takže tento problém hráč nezaregistruje. Po stisknutí tlačítka hrát v hlavním menu hry se jen provede aktivace již načtené scény pomocí proměnné allowSceneActivation. Výsledkem je tak plynulejší postup celou hrou.

# 6.3 Pohyb postavy

Skrze hlavní postavu Pejska záchranáře je hráči umožněn pohyb ve hře. Jak bylo navrženo v sekci 5.1, hra spadá do žánru point-and-click. To znamená, že je zapotřebí zpracovávat

<sup>6</sup> fps (frames per second) - počet snímků za sekundu

vstupy uživatele v podobě doteků na obrazovku. Detekovat je, vyhodnotit jejich pozici a postavu tam případně přemístit.

# **6.3.1 Hern í objekt hrá č**

Herní objekt hlavní postavy je nazván **Player** a jsou k němu přidány čtyři Unity komponenty:

- **Sprite Renderer** slouží k vykreslování textur, je mu přiřazena i odpovídající třídicí vrstva (sorting layer).
- Animator spravuje animace. Objekt má přiřazené celkem čtyři animační klipy, a to **Player\_idle, Player\_run, Player\_jump** a **Player\_fade.**
- Box Collider je přidán pro detekci kolizí s ostatními objekty ve hře. Ohraničení collideru je situováno ve spodní části, na místě, kde postava stojí.
- **Rigidbody 2D** slouží k pohybu hráče za pomoci proměnné velocity, která určuje vektorovou rychlost změny. Postava se může libovolně pohybovat i po ose Y, takže je deaktivováno působení gravitace. Vzhledem k tomu, že se jedná o 2D hru, byla zakázána rotace kolem osy Z.

Dále tento objekt obsahuje pět skriptů, které definují jeho chování:

• PlayerController je hlavní skript objektu, který propojuje zbylé skripty. Zaručuje tak přehlednost a uspořádanost v kódu i v Unity Inspektoru. Provázanost mezi nimi je vyobrazena na diagramu na obrázku 6.5. Kromě propojení všech skriptů deklaruje také dvě privátní proměnné, které většina skriptů využívá. Součástí skriptu jsou i interní funkce pro nastavování a získávání hodnot těchto proměnných (setter, getter).

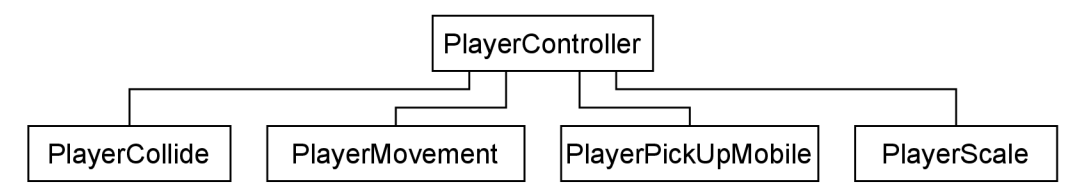

Obrázek 6.5: Diagram provázanosti skriptů u herního objektu hráč.

- **PlayerCollide** ve funkci 0nTriggerEnter2D() detekuje kolize s collidery ostatních objektů. V závislosti na objektu, se kterým collider postavy koliduje, se vykon á příslušná část kódu, například spuštění některého z úkolů či vstup do dveří dalšího vagonu.
- PlayerMovement zjednodušeně obstarává pohyb postavy na místo vstupního doteku. V každé herní scéně je jiné prostředí, a tak je nutné ručně definovat oblast, ve které se postava může pohybovat. K tomuto účelu slouží objekt **WalkArea**, který má komponentu *Polygon Collider 2D*, která danou oblast ohraničuje, jak je zobrazeno na obrázku 6.6.

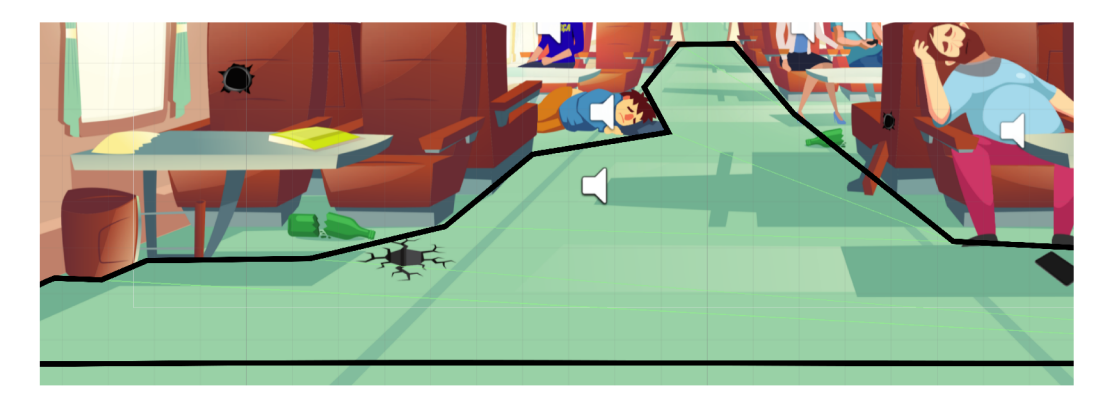

Obrázek 6.6: Oblast, ve které se postava může pohybovat. Pro přehlednost zvýrazněno.

Pseudokód 1 popisuje princip detekce a výpočtu pohybu hlavní postavy ve funkci FixedUpdate (). Hlavní výpočet zůstal zachován, zbytek kódu je značně zjednodušen.

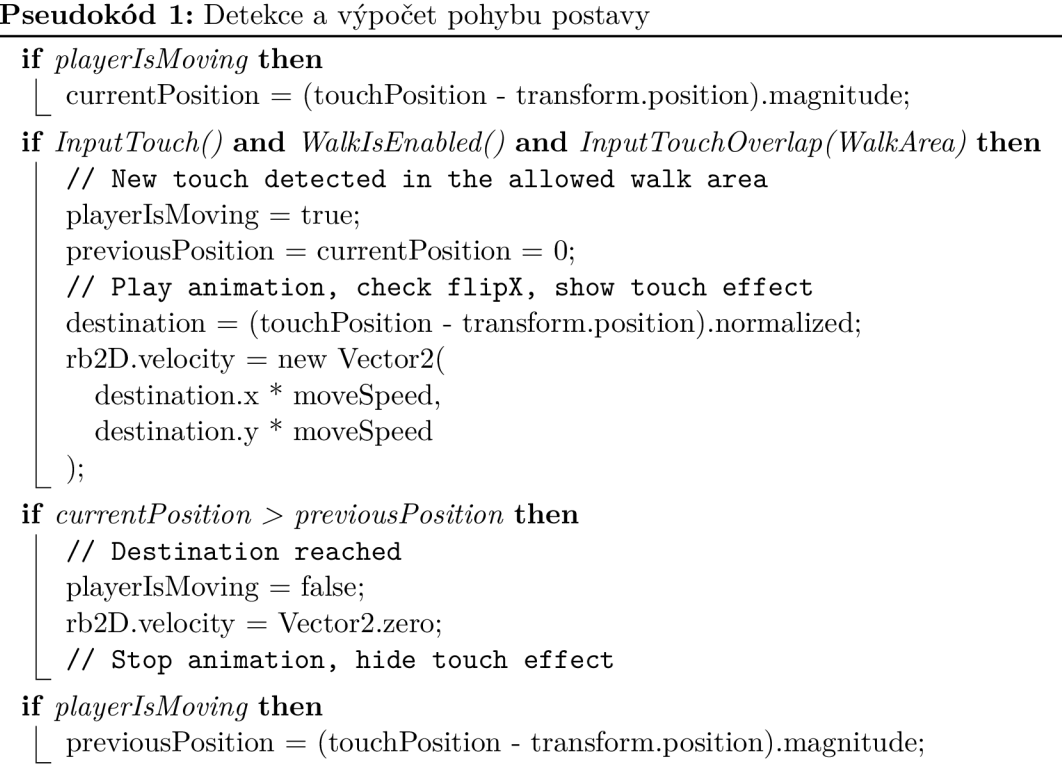

Změna rychlosti pohybu je možná skrze hodnotu proměnné moveSpeed v Inspektoru. Ve hře se vyskytují indikátory v podobě šipek ukazujících na místo, kam má postava jít. Tyto šipky jsou však nad oblastí povoleného pohybu a při testování se stávalo, že uživatel klikal přímo na šipky. V tomto skriptu se tedy nachází taktéž detekce a přesměrování vstupního doteku na šipku do místa, kam ukazuje.

**• PlayerPickUpMobile** při detekci kolize s mobilním zařízením jej zobrazuje v detailu a umožňuje zadávání telefonního čísla. Původně byl tento kód součástí skriptu Player Collide, ale pro větší přehlednost byl přemístěn do samostatné třídy.

• PlayerScale upravuje velikost objektu v závislosti na hodnotě jeho osy Y, tedy jak je postava vzdálená. Tento výpočet probíhá ve funkci FixedUpdate(), která se volá pravidelně. Aktuální měřítko (scale) se počítá pouze při pohybu postavy a změna velikosti není přímo úměrná změně na ose Y, je k němu přičtena určitá odchylka z důvodu, že postava byla příliš malá v zadní části vagonu.

# 6.4 Úkoly ve hře

Jak bylo zmíněno v návrhu v sekci 5.1, v původním scénáři od ZZS JmK byla forma hry složená čistě z testových otázek, vždy se třemi odpověďmi. Zvolením správných odpovědí by hráč složil celý správný postup první pomoci při mimořádné události nehody vlaku. Již při návrhu se podařilo některé tyto otázky přetransformovat na specifický úkol ve hře, důležitá informace o správném postupu však vždy zůstala zachována. V průběhu implementace se podařilo takto (kromě jedné) nahradit všechny testové otázky. Zadavatelé ZZS JmK tuto změnu konceptu celé hry vítala a shodli jsme se, že hra bude pro cílovou skupinu přijatelnější a díky větší interaktivitě i zábavnější, ačkoli implementace bude v porovnání s opakujícími se ABC odpověďmi časově náročnější.

Zpočátku byl vytvořen *správce otázek* – skript definující šablonu pro zadávání otázek a odpovědí. Tento správce otázek nakonec využit nebyl, protože, jak bylo popsáno v předchozím odstavci, většinu testových otázek se po jeho vytvoření povedlo nahradit formou úkolů. Ve zbytku této sekce jsou krátce popsány jednotlivé úkoly, kterých je celkem šest (některé původní testové otázky byly sloučeny). Každý z těchto úkolů je, díky jejich naprosté odlišnosti, v samostatném skriptu, které se spouští v určité posloupnosti. Všechny je propojuje herní objekt se stejnojmenným skriptem **TaskManager.** Diagram struktury hry v příloze C tak nakonec není vůbec shodný s výslednou hrou, ale při začátcích implementace pomohl k ujasnění celého konceptu a k lepší představě návaznosti jednotlivých úkolů.

Ve všech skriptech se vyskytují takté ž funkce s návratovo u hodnotou typu **IEnumerator,**  které umožňují pozastavit provádění instrukcí funkce na určitou dobu, jsou volány takto: StartCoroutine(IEnumeratorFoo()). K pozastavení jsou využity funkce WaitUntil() a WaitForSeconds(). Ve hře, podle nastudované teorie z podsekce 3.1.3, je hráči po dokončení všech úkolů i podúkolů různými způsoby poskytnuta rychlá zpětná vazba.

## **6.4.1 Správc e úkol ů**

Správce úkolů (TaskManager) kromě propojení všech skriptů zajišťuje také funkcionality, které jsou pro většinu úkolů společné. Například přístup ke správci zvuku či vypisování textu do bublin. Při vypisování tohoto textu se nejvíce osvědčilo zobrazování textu postupně po jednotlivých znacích v nastavitelném intervalu. Text v bublině se začne zobrazovat spolu s přehráním zvukové stopy věty operátorky či Pejska a zůstává viditelný po celou dobu daného úkolu. Hráč si tak může kdykoli přečíst, jaký je jeho aktuální cíl.

## **6.4.2 Přivolán í pomoc i**

Prvním úkolem po přehrání úvodního videa zobrazujícího nehodu vlaku je přivolání první pomoci. To spočívá v získání mobilního zařízení a následného vytočení správného telefonního čísla. V herním prostředí je zvýrazněno požadované mobilní zařízení určené k sebrání, a to formou animačního klipu přehrávaného ve smyčce. Po detekci kolize objektů tohoto mobilního zařízení a hlavní postavy se v detailu zobrazí obrazovka mobilního zařízení s číselnou klávesnicí obsahující tlačítka pro volání a smazání posledního čísla (backspace). Hlavní postavě je skrze *Player Controller* zakázán pohyb. Pejsek poté vyzve k vytočení čísla k přivolání pomoci, jak je zobrazeno na obrázku 6.7.

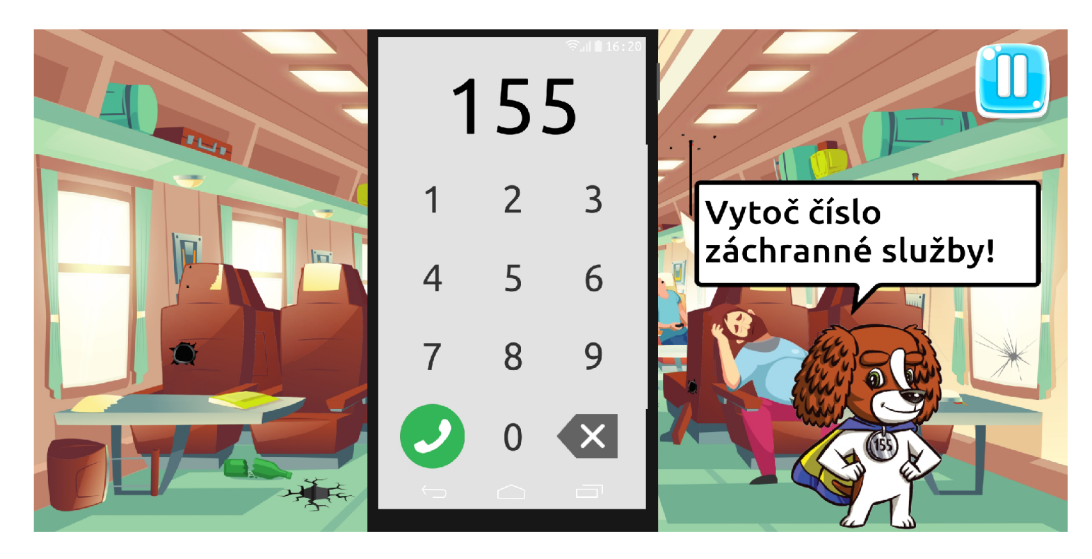

Obrázek 6.7: Snímek obrazovky z prvního úkolu ve hře – přivolání pomoci.

V původním scénáři hry byla jako správná odpověď číslo zdravotnické záchranné služby 155. V aktuální verzi má však hráč možnost vytočit libovolné číslo, to zahrnuje i číslo 112, zmíněné v podsekci 2.1.3. Po konzultaci se ZZS JmK bylo rozhodnuto, že obě zmíněná čísla budou hrou akceptována. Po zadání jiných čísel je hráč upozorněn na chybu. Barva fontu čísla se krátce změní na červenou, tato změna je doprovázena i zvukovým efektem chyby. Dále se ve skriptu nastaví spouštěč (*Trigger*), který spustí animační klip upozorňující na chybu, při kterém se zobrazí i drobná nápověda. Hernímu objektu zobrazujícího Pejska s komponentou *Animator* jsou přidány celkem čtyři animační klipy, které se spouští nastavením příslušného spouštěče, přechody mezi nimi jsou vyobrazeny na obrázku 6.8.

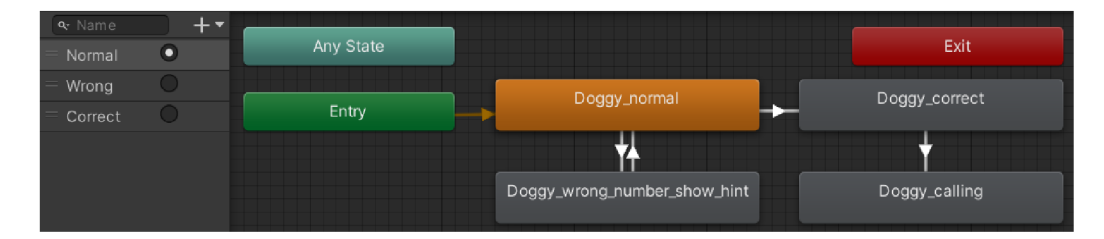

Obrázek 6.8: Přechody mezi animačními klipy Pejska při vytáčení telefonního čísla. Vlevo jsou spouštěče těchto přechodů, které se nastavují ve skriptu.

Po úspěšném vytočení jednoho ze správných čísel se vlevo nahoře zobrazí operátorka, která je viditelná po celou dobu hovoru. Objekty zobrazující ikonu operátorky i všechny dialogové bubliny jsou potomky objektu Canvas, který zaručuje jejich stálé umístění při různých poměrech obrazovky. Nastavení komponenty *Canvas* je detailněji popsáno v následující sekci 6.5. Operátorka ZZS (v případě volání 112 tísňové linky) se představí a Pejsek stručně popíše situaci. Následuje další úkol — detailní popis místa nehody.

#### **6.4.3 Predan í lokality**

Po stručném popsání situace je potřeba operátorce podrobně sdělit, kde se událost stala. Ve hře je tento popis implementován ve třech krocích. V každém dalším kroku se lokace nehody upřesňuje.

První popis lokace je realizován původní otázkou se třemi odpověďmi. Po položení otázky "Kde se to stalo?" od operátorky se ze spodní části vysunou tři odpovědi v podobě Unity UI tlačítek s obrázky i textovými popisy. Každému tlačítku je přiřazena funkce OnClick. Při zakliknutí nespecifické (nesprávné) odpovědi se operátorka doptává na detaily a zvolenému tlačítk u je zakázán a interaktivita. To je realizováno ve funkci **WrongAnswer ()**. Po zakliknutí správné odpovědi (železniční trasa, na které se nehoda stala) se ve funkci CorrectAnswer () přehraje zvuk správné volby, odpověď operátorky a všechny odpovědi se skryjí.

Dále operátorka vyzve hráče k přesnějšímu určení lokace. V původním scénáři spočíval tento popis ve zmínění televizního vysílače, který byl vidět z okna vlaku. Tento výrazný bod zůstal zachován i v aktuální verzi úkolu. Hráč má ve hře možnost přijít k oknu a ve výhledu zmíněný vysílač najít. K přesunu pod okno je hráč vyzván posunem kamery směrem k oknu a indikátorem v podobě velké šipky. Po detekci kolizí mezi prostorem pod oknem a postavy hráče se zobrazí výhled z okna, který je složen z více potomků objektu *WindowView.* V krajině viditelné z okna je hráči umožněn posun pomocí potažení (anglicky swipe). Detekce posouvání probíhá ve skriptu *WindowView* ve funkci **FixedUpdate**(), směr posunu je vyhodnocen na základě porovnání souřadnic osy X počátku a konce potažení. Z proměnn é **Screen. width** je získána šířka obrazovky v pixelech, jejímž podílem je získán vždy stejný posun ve výhledu. Posun krajiny je vykonán pomocí funkce Vector2.Lerp(). Součástí implementace tohoto úkolu je i zobrazení nápověd a zvuky potažení a krajiny. Po nalezení a kliknutí na vysílač je hráč pochválen, hra se přesouvá zpět do prostředí vagonu a následuje poslední ověření místa nehody.

Nejpřesnější poskytnutí lokace je s využitím aplikace Záchranka, která, jak bylo popsáno v podsekci 2.1.3, odesílá přesnou polohu zařízení. Při vytváření mobilních obrazovek aplikace byl dbán důraz na zachování prvků GUI a totožného postupu kontaktování záchranářů jako je v aktuální verzi aplikace Záchranka. Zkušenost ze hry by tak měla být přenositelná i do reálného použití. Nepodstatné prvky uživatelského rozhraní aplikace byly zjednodušeny nebo zcela vynechány, výsledná podoba prostředí aplikace je na obrázku 6.9. Po spuštění aplikace kliknutím na ikonu na ploše je nutné zahájit hovor. To trvá tři sekundy. Ve hře je načítání hovoru realizováno obrázkem s paprskovitým vyplňováním (Radial 360) s počátkem nahoře, které odpovídá tomu skutečnému z aplikace. Při tomto procesu byl vložen i originální zvuk. Tlačítko je nutné po celou dobu načítání hovoru držet. To se ihned při testování ukázalo jako problém, především pro uživatele, kteří nemají s aplikací Záchranka žádné zkušenosti. V reakci na tohle zjištění byla po každém přerušení načítání zobrazena nápověda použití. Po úspěšném odeslání polohy je mobilní zařízení naposledy skryto a přechází se na poslední úkol.

#### **6.4.4 Počítán í raněnýc h cestujícíc h**

Posledním úkolem ve hře je spočítání všech raněných cestujících ve vlaku. Namísto původního výběru odpovědi s určitým počtem zraněných bylo navrženo procházení skrze vagony vlaku a počítání jednotlivých pasažérů kliknutím na každého z nich. Bylo tak nutné implementovat systém počítání cestujících, který bude znovupoužitelný v dalších vagonech a bude uchovávat celkový počet nalezených cestujících mezi scénami.

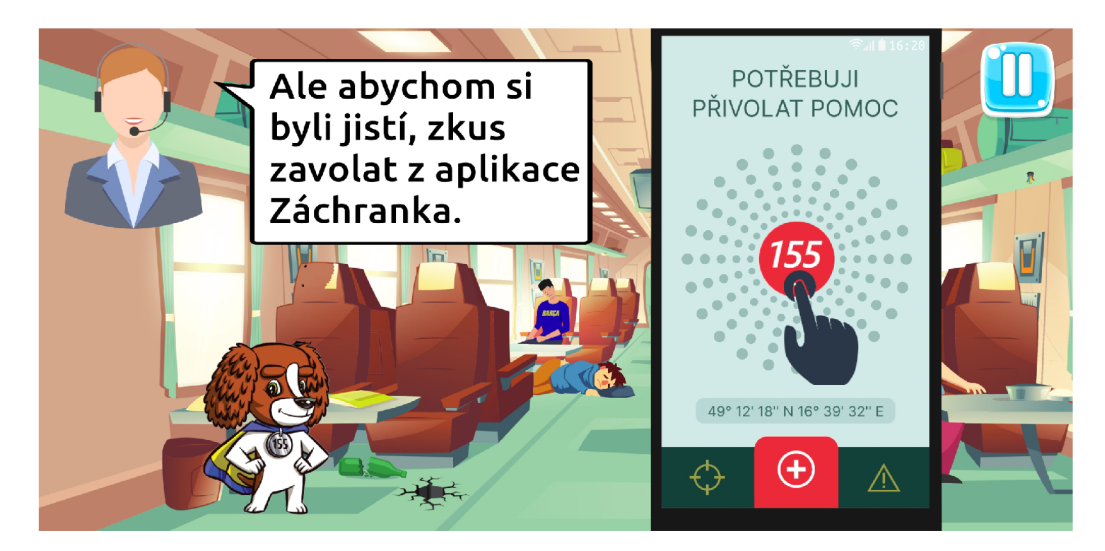

Obrázek 6.9: Snímek obrazovky při použití aplikace Záchranka.

Nejdříve byl vytvořen herní objekt definující cestujícího, který obsahuje komponenty *SpriteRenderer* a *Polygon Collider 2D* pro ohraničení oblasti detekující kliknutí na cestujícího, která je oproti ohraničení obrázku typicky rozšířena. Další komponentou je Animator, který přehrává ve smyčce animační klip pro zvýraznění dosud nenalezených cestujících. Dále obsahuje vnořený objekt *PlusEffect*, který slouží k zobrazení zpětné vazby po kliknutí na cestujícího. Detekci kliknutí zpracovává skript *OnPassengerClick.* Po kliknutí na cestujícího se animační klip zvýraznění zastaví a přehraje se zmíněný efekt kliknutí doprovázený zvukem. Cestující se označí za nalezeného a počítadlo cestujících je inkrementováno. Každý další cestující je instancí tohoto objektu Passenger, uloženého jako Prefab. Upravují se pouze drobnosti jako poloha, zdrojový obrázek, ohraničení a velikost objektu PlusEffect v závislosti na umístění v prostředí scény.

V Canvasu je vytvořeno počítadlo **PassengerCounter** zobrazující aktuální počet nalezených cestujících. Skript, který řídí tento poslední úkol i samotné počítadlo deklaruje statickou proměnnou totalPassengerFound, která uchovává celkový počet nalezených cestujících napříč dalšími scénami. Tento skript je obecný, chová se však odlišně v následujících scénách:

- **První herní scéna** počítadlo cestujících je vynulováno. Operátorka položí otázku na počet raněných, po určitém intervalu se zobrazí nápověda k úkolu. Kromě poslední herní scény je hráči po nalezení všech pasažérů ve vagonu umožněn vstup do dalšího vozu. Vstupní bod je zvýrazněn indikátorem.
- **Poslední herní scéna** Po nalezení všech cestujících ve vagonu je hráči poděkováno za spolupráci a přehráno závěrečné video.

# 6.5 Grafické uživatelské rozhraní

Uživatelské rozhraní (dále jen UI) bylo realizováno dle návrhu v sekci 5.2. Při vybírání finální podoby prvků GUI byl brán ohled na nejmladší uživatele, kteří by nemuseli umět číst, a tak byl nakonec veškerý text u tlačítek odebrán a zůstaly pouze samostatné ikony, jejichž grafický styl odpovídá cílové skupině (děti 7–12 let).

Pro vykreslování prvků UI je využit Unity Canvas, který definuje plochu, na které jsou tyto prvky rozvrženy. Výchozím rozlišením je 1920x1080 a je nastaveno zvětšování prvků UI spolu s velikostí obrazovky namísto konstantní velikosti v pixelech, všechny prvky se tak přizpůsobí různým poměrům obrazovky a celá hra je responzivní. Dále je v komponentě *Canvas* nastaven režim vykreslování *Screen Space – Overlay*, který vykresluje celý UI panel nad ostatními objekty scény. Prvky UI v Canvasu jsou pak vykreslovány přesně podle jejich pořadí v objektové hierarchii Unity.

Hlavní menu je implementováno dle návrhu v podsekci 5.2.1 a již je popsáno v sekci 6.2. V ostatních scénách hry je neustále k dispozici tlačítko pro pozastavení hry, které je situován o v pravém horním rohu. V herních scénách je toto tlačítko viditelné neustále , ale ve videích je zobrazeno pouze na jednotky sekund, a to až po doteku na obrazovku, aby zbytečně nenarušovalo videa. Ve videích se spolu s tímto tlačítkem vysouvá další tlačítko, které slouží k přeskočení videí. Hra může být pozastavena i tlačítkem zpět na zařízeních s operačním systémem Android.

Textové bubliny zobrazovány při dialozích jsou dostatečně velké, aby jejich text byl čitelný i na menších zařízeních. Byl vybrán čitelný bezpatkový font *Ubuntu Medium*. Ve hře je použito několik různých textových bublin, aby se každý text vypisoval do bubliny adekvátní jeho rozsahu. V případě potřeby byl text uměle zalomen. Počítadlo cestujících, zobrazené při plnění posledního úkolu, je umístěno pod ikonou operátorky tak, aby nepřekrývalo žádného cestujícího. Veškerý text ve hře je vytvořen pomocí nástroje TextMesh Pro, který umožňuje pokročilejší úpravy textu.

### **6.5.1 Paus e menu**

Pozastavení hry je docíleno nastavením proměnné **Time .timeScale** na hodnotu 0, dále je při pauze nutn é pozastavit veškeré přehrávající se audio, což zařizuje funkce **PauseAllAudioO**  ve správci zvuku. Poté je zobrazeno pause menu, viditelné na obrázku 6.10, jehož tlačítka hráči umožňují:

- Vypnout všechny zvuky hry, je ponechán a pouze hudba na pozadí. Funkcionalita je popsána v následující sekci 6.6 věnující se zvuku. Tímto tlačítkem jsou vypnuty zvuky i ve videích. Funkcionalita je ve funkci MuteSound().
- Vypnout podkresovou hudbu. Po vypnutí zvuků/hudby je příslušné tlačítko změněno na šedé.
- Návrat do hlavního menu, dosavadní postup ve hře je ztracen.
- Zobrazit informace o hře. Tento výsuvný panel obsahuje základní popis hry, a je přístupný i z hlavního menu.
- Pokračovat ve hře. Čas ve hře a zvuky jsou opět spuštěny.

Všechna tlačítka mají funkce OnClick (MuteSound (), MuteMusic(), GoToMainMenu(), AboutGame () a ResumeGame (), které se nacházejí ve třídě PauseMenu. Z této třídy jsou pak volány příslušné funkce ostatních částí hry, například správce zvuku či scén. V průběhu animací (například vysouvání panelu "O hře") jsou tlačítka deaktivována. Zároveň je nutné všem komponentám *Animator*, jejichž animační klipy jsou spouštěny při pozastavené hře, nastavit Unscaled Time, který umožňuje jejich spouštění i při pozastavené hře.

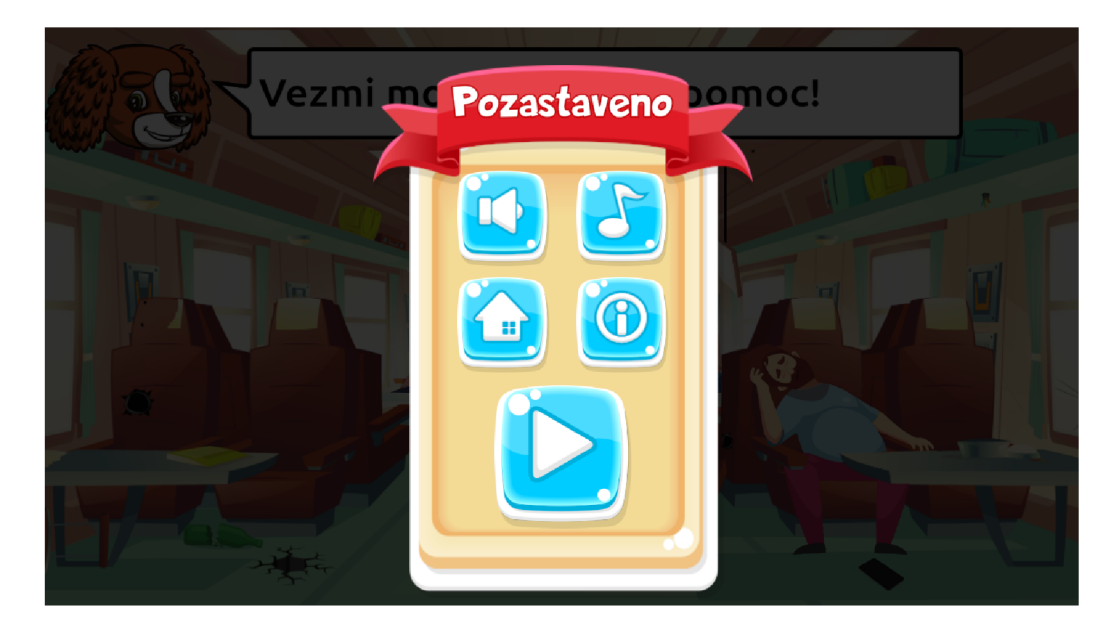

Obrázek 6.10: Snímek obrazovky z pozastavené hry.

# 6.6 Zvuk

Jak bylo zmíněno v podsekci 6.1.2 popisující technologie využité při vývoji, zvuky do videí i hry byly získány převážně z webové stránky *Freesound*. Zvuk ve hře byl implementován přesně dle návrhu z podsekce 5.1.2. Pro jednotnost všech aplikací byl hlas Pejska a operátorky záchranné služby namluven stejnými lidmi, tyto nahrávky proto obstarala ZZS JmK. Nejdříve mi byl zaslán scénář, který jsem upravil do podoby ladící s konceptem celé hry. Po následné kontrole ze strany ZZS JmK byly upravené texty nahrány a vloženy do Unity. Po importu do Unity se vytvořil z každé zvukové stopy Audio Clip.

Unity nabízí možnost prostorového šíření zvuku, tedy jak působí jednotlivé zvukové zdroje (komponenta *Audio Source*) na objekt s komponentou *Audio Listener*. V této hře prostorový zvuk využit není, hlasitost zvuků je neměnná navzdory vzdálenosti hlavní postavy. Komponentu *Audio Listener* má přidanou pouze hlavní a jediná kamera každé scény.

### **6.6.1 Správ a zvuk u**

V hlavním menu je při prvním zapnutí hry spuštěna nahrávka, která představuje celou hru včetně hlavní postavy Pejska záchranáře. Poté se začne přehrávat specifická hudba na pozadí. Tuhle správu obstarávají funkce skriptu MainMenu.

V úvodním a závěrečném videu je systém pro správu zvuku realizován v herním objektu **VideoSoundManager**, který je uložen jako Prefab a jeho instance jsou v každé video scéně. Tento objekt má skript, jehož součástí jsou veškeré audio klipy, které se ve videích přehrávají. Objekt má také Unity komponentu Audio Source, která je zdrojem zvuku. Pro přehrávání více audio klipů současně z jednoho jediného zvukového zdroje je zapotřebí jejich spuštění pomocí funkce PlayOneShot<sup>()</sup>. Skript dále obsahuje funkce pro postupné zesilování či zeslabování a umožňuje nastavit přesnou hodnotu hlasitosti. Všechny tyto funkce VideoSoundManageru jsou interní a jsou tak přístupné přes VideoManager, který řídí celé video.

Správce zvuku ve hře je realizován objektem **GameSoundManager**. Přehrává hlas operátorky, dále obsluhuje hudbu na pozadí a asi tou nejdůležitější součástí je vypínání a zapínání zvuků, které je možné při pozastavení hry. O přidání tlačítek pro vypnutí a zapnutí zvuku hry i hudby na pozadí se v návrhu původně nepočítalo, a tak při jejich zavedení byla zhruba polovina všech zvukových zdrojů ve hře v různých objektech scény. Každý Audio Source měl navíc jinou hlasitost, takže jednoduché vynulování a opětovné nastavení hlasitosti na stejnou hodnotu nebylo možné. První možností byl přesun všech audio klipů do jednoho správce, podobně jako je tomu ve videích. Druhou možností, která byla nakonec realizována, bylo před vypnutím zvuků uložení aktuálních hodnot hlasitosti do slovníku Dictionary<AudioSource, float>, do kterého je jako klíč přidán Audio Source a desetinné číslo hodnoty jeho hlasitosti. Při zapnutí zvuků se nastaví uloženým klíčům v podobě zvukovým zdrojů původní hodnoty hlasitosti.

# 6.7 Zveřejnění hry

Zadavatelé práce ZZS JmK zajišťují zveřejnění hry pod svými účty. Jak bylo popsáno v sekci 4.2, distribuce aplikací na Android a iOS se liší.

Na operačním systému Android slouží k distribuci služba Google Play. Ke zveřejňování aplikací je nutné mít založený vývojářský účet a zaplatit jednorázový registrační poplatek. Před publikováním aplikace je třeba vytvořit ikonu a pořídit snímky obrazovky či videa ze hry. Dále je třeba připravit aplikaci v prostředí Unity, to obnáší sestavení podepsané verze APK souboru. Klíč je nutné uložit pro podepisování dalších verzí aplikace. [2, 36]

Pro publikování aplikací na systém iOS slouží služba App Store, kde je taktéž vyžadován vývojářský účet a úhrada ročního poplatku. V Unity, oproti nastavení prostředí pro Android, stačí pouze změnit platformu na iOS a hru sestavit. [36]

Výše zmíněné nastavení v Unity bylo provedeno a zadavatelům byly soubory určené k distribuci předány, a to včetně navržených ikon a snímků obrazovky.

# Kapitola 7

# Testování

Testování je důležitou součástí celého vývoje softwaru. Je prováděno za účelem získat zpětnou vazbu od uživatelů a tím odhalit nedostatky vzniklé nesprávným návrhem či implementací. Tyto nedostatky by měly být v dalších iteracích vývoje eliminovány. V této kapitole jsou sepsány způsoby testování aplikace, jejíž návrh a implementace byly popsány v předchozích kapitolách 5 a 6.

# 7.1 Formy testování

V rámci vývoje aplikace probíhalo několik různých forem testování. Každá z nich měla za cíl získat určité informace o vyvíjeném produktu.

#### **7.1.1 Lokální testování v Unity**

Testováním přímo v editoru Unity pomocí emulátoru byla zkoumána především **funkčnost** a **přenositelnost** aplikace. Unity umožňuje automatický překlad a spuštění hry v editoru (tzv. Play Mode) i s možností modifikace některých vlastností objektů během hraní. *Unity Remote* je aplikace pro Android i iOS umožňující vývojářům snadné testování. Na zařízení, které je připojeno k počítači, na kterém běží editor Unity, se zobrazuje výstup lokálně spuštěné hry. Zároveň jsou z tohoto zařízení posílány vstupy zpět do Unity, kde jsou zpracovány. Pro tento způsob testování bylo nutné na zařízení nainstalovat aplikaci Unity Remote 5 a v Unity zvolit v Project Settings připojené zařízení. Také je zde možné nastavit kvalitu přenášeného obrazu. [36]

Odezva hry testované v Unity však není ideální. Stávalo se například, že zvuk byl značně posunut, což komplikovalo synchronizaci především při vytváření úvodního a závěrečného videa. Unity Remote je tak ideální pro prvotní odzkoušení nových funkcionalit. Již od samotného počátku implementace byla hra průběžně testována právě tímto způsobem, díky kterému bylo nalezeno nespočet funkcionálních vad.

Dříve, než nová verze aplikace (obohacená o nové funkcionality) byla podrobena uživatelskému testování, popsanému v podsekci 7.1.3, bylo zapotřebí vyzkoušet skutečně všechny stavy, do kterých by se uživatel při hraní mohl dostat. Takto bylo postupováno především z toho důvodu, aby uživatel nebyl zbytečně zdržován nefunkční hrou, kterou je třeba opravit, což by zpomalovalo celý proces vývoje.

Správné zobrazení uživatelského rozhraní a zkoumání, jak se aplikace chová při různých poměrech a různém rozlišení obrazovky, bylo simulováno především v editoru Unity, který umožňuje libovolně měnit poměr stran i rozlišení výsledného obrazu. Hra musí být schopná adaptace na velmi odlišné poměry stran obrazovek. V současnosti existují tablety s poměrem 4:3 a zároveň některé mobilní telefony disponují poměrem 21:9. Na obrázku 7.1 je zobrazeno srovnání zmíněných poměrů displeje.

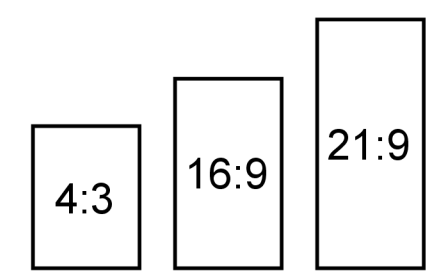

Obrázek 7.1: Srovnání poměrů stran mobilních displejů.

## **7.1.2 Vlastn í testován í**

Pro vyzkoušení funkcionalit aplikace na skutečném hardwaru byl projekt pravidelně sestavován a aplikace instalována a zkoušena přímo na mobilních zařízeních. Tato forma testování zkoumala **kompatibilitu** a reálnou **funkčnost** aplikace. Při vývoji bylo k dispozici pě t zařízení s mobilním operačním systémem Android. Markantně se lišily výkonem, rozlišením, poměrem stran displeje, výrobcem a verzí Androidu .

Postupným doplňováním úkolů do hry spolu s narůstajícím počtem grafických textur se, především na méně výkonných zařízeních, stávalo, že hra při načítání některých scén nereagovala či se nečekaně ukončila. Tento problém byl vyřešen snížením maximálníh o rozlišení některých grafických textur a nastavením optimální komprese. U každé textury byla zaškrtnuta i možnost *Generate Mip Maps*, díky které jsou vytvořeny i menší verze obrázku, které jsou použity při zobrazování menšího měřítka, výsledný obraz se pak vykresluje rychleji a zabraňuje také vzniku aliasingu. Dále se testováním projevilo delší načítání určitých scén. Řešením bylo zavedení asynchronního načítání, detailněji popsané v podsekci  $6.2.1$ .

#### **7.1.3 Uživatelsk é testován í**

Cílem uživatelského testování je získat zpětnou vazbu ohledně uživatelské přívětivosti, zkoumá tedy celkovou **použitelnost** aplikace. Zda-li jsou nezávislému testujícímu, který hraje hru poprvé, jednotlivé úkoly jasné, ovládání intuitivní a celkový průchod hrou plynulý.

V pozdější fázi vývoje, kdy už hra byla hratelná jako celek, začalo rozsáhlejší testování s co nejvíce testujícími. Uživatelům nebyly podány žádné informace o hře, ta by měla hráče od samého počátku vést sama. Uživatelské testování probíhalo na poměrně široké věkové skupině uživatelů, ve které se vyskytovali zkušení i nezkušení hráči mobilních her. Byla velká snaha otestovat hru zejména na uživatelích spadajících do cílové skupiny hry, tedy na dětech ve věku 7-12 let. Někteří testující byly požádáni i o tzv. think aloud (přemýšlení nahlas), kdy uživatel komentuje veškeré své uvažování při hraní. Probíhalo také skupinové testování, kdy jeden uživatel hru hrál a ostatní přihlíželi, případně radili.

Testujícímu byly po úspěšném dohrání hry pokládány následující otázky:

• *Jak by ses zachoval při podobné nehodě vlaku?* Zde byly žádoucí odpovědi, které se shodovaly s učebními cíli hry stanovenými v sekci 5.1. Při kladení této otázky vznikl nápad na přehledné shrnutí, které by popisovalo jednotlivé kroky postupu přivolání první pomoci při nehodě vlaku. Po konzultaci se ZZS JmK byl tento návrh realizován. Shrnutí je k dispozici v hlavním menu a zobrazí se také po dohrání hry, je implementováno jako instance Prefab UI panelu "O hře". Výsledná podoba je zobrazena na obrázku 7.2.

- *Pochopil jsi z úvodního videa co se stalo? Přišla ti v pořádku délka videa?*
- *Otravovalo tě na hře něco? Ovládání, úkoly, zvuky, hudba?*
- *Přidal bys něco do hry? Vylepšil bys něco?*

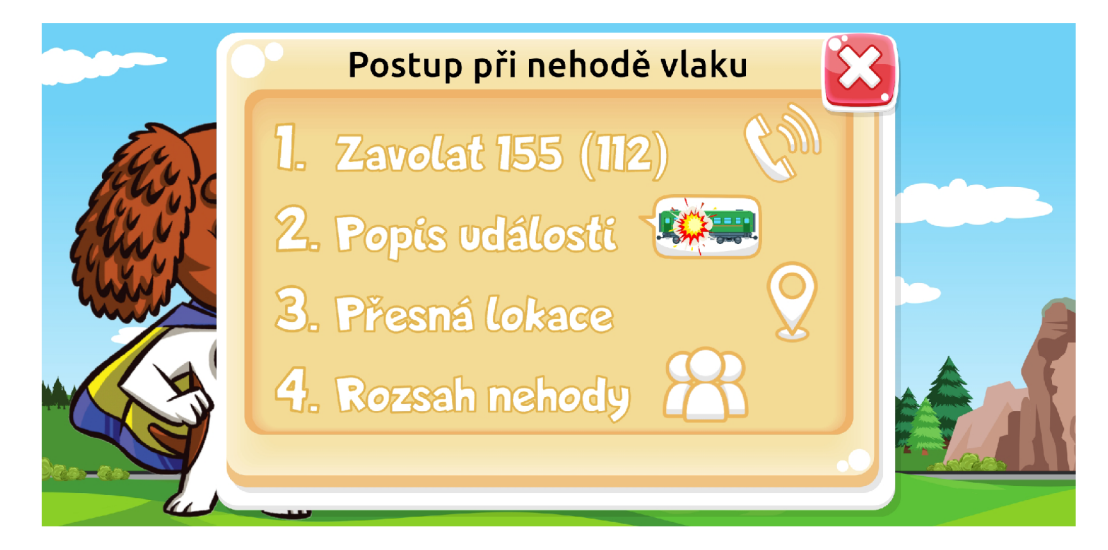

Obrázek 7.2: Snímek obrazovky shrnutí postupu přivolání první pomoci při nehodě vlaku.

V případě viditelného záseku při některém z úkolů nebo nestandardnímu chování byl uživatel na tuto konkrétní situaci po dohání hry dotázán. Doplňující otázky byly velmi individuální a nelze je sepsat obecně . Příkladem mohou být následující:

- *Co ti při plnění tohoto úkolu nebylo jasné?*
- *Proč jsi prováděl právě tuto akci? Co tě k tomu vedlo?*

V prvním kole uživatelského testování nastávaly tyto nežádoucí situace poměrně často, jak ukazuje graf 7.3a. Důvodem byla především neznalost použití aplikace Záchranka . V reakci na tohle zjištění byla vytvořena nápověda k použití této aplikace. Obdobně i u ostatních úkolů, kde je žádoucí klikat na objekty a zároveň se při testování alespoň jednou stalo, že testující nevěděl co dělat, byla po čase neaktivity přidána nápověda v podobě ukázky příkladného kliknutí na objekt. Takto byla doplněna ukázka potáhnutí ve výhledu a kliknutí na cestující při jejich sčítání. Při pozorování uživatelů byl nalezen také problém popsaný v implementační části v podsekci 6.3.1 týkající se klikání přímo na ukazující šipky.

Graf 7.3b znázorňující výsledky z testování po vložení všech zmíněných nápověd ukazuje značné zlepšení průchodnosti celou hrou.

Průměrný čas dohrání hry včetně kompletního přehrání videí se pohybuje okolo 5 minut. Čas dohrání nebyl vždy měřen, protože tento údaj nebyl při vyhodnocování výsledků testování nikterak důležitý.

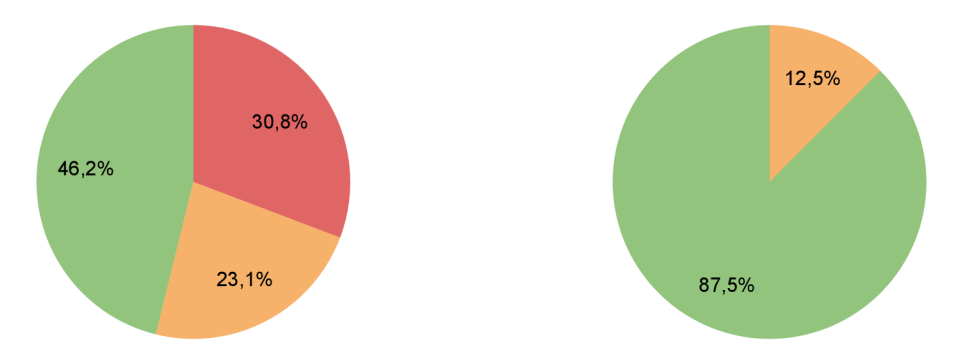

(a) Graf zobrazující výsledky prvního kola uživatel- (b) Graf zobrazující výsledky uživatelského testování ského testování, které proběhlo na 13 uživatelích. po vložení nápověd, které proběhlo na 24 uživatelích.

Obráze k 7.3: Grafy zobrazují výsledky uživatelského testování. Význam barev: | *červená*  testující se zasekl, bylo třeba jej navést, *oranžová* – testující se zasekl, po pár pokusech s ám pokračoval, | *zelená* - testující prošel hrou bez významnějšíh o zaseknutí.

#### **7.1.4 Komunikac e se zadavateli**

Nesmírně důležitá zpětná vazba, na kterou byl kladen veliký důraz, byla poskytnuta samotnými zadavateli, již několikrát zmíněnou ZZS JmK. Nejdříve probíhaly hromadné konzultace se všemi studenty, vedoucími a zadavateli k ujasnění konceptu všech her. Při implementaci aplikace pak komunikace probíhala individuálně.

Jednou z připomínek ZZS JmK, které vedly k vylepšení hry, byla skutečnost, že se nedařilo v některých případech kliknout na vysílač ve výhledu, místo toho se posouvala krajina (úkol byl popsán v podsekci 6.4.3). Tento problém byl vyřešen uzamčením posunu při nalezení vysílače a zvětšením oblasti, která detekuje kliknutí na vysílač.

Další připomínky vedly například k přemístění nevhodně umístěného cestujícího, přidání nápovědy přidržení tlačítka při volání z aplikace Záchranka, úpravě vrtulníku a sanitky do podoby odpovídající ZZS JmK, upřesnění názvu a ikony aplikace a spoustě dalším drobným úpravám.

### **7.1.5 Shrnut í**

Na základě testování byly provedeny zásadní i drobné úpravy, které vedly k tomu, aby výsledná aplikace vyhovovala co možná nejvíce uživatelům. Z celkové zpětné vazby vyplynulo, že navigace v celé hře je jednoduchá a srozumitelná. Nikdo z testovaných neměl problém s pochopením významu jednotlivých ikon tlačítek ve hře, takže zůstaly nadále bez textového popisu. Také se potvrdilo, že jednotlivé úkoly jsou dostatečně intuitivní a hráč je schopen celou hru samostatně projít. Většina zásadních chyb byla odhalena již v raných fázích vývoje a při uživatelském testování nebyl nalezen žádný kritický problém, byly vytýkány spíše drobnosti. Výsledná aplikace vyžaduje alespoň 145 MB volného místa v úložišti zařízení.

# Kapitola 8

# Závěr

Cílem této práce bylo navrhnout a implementovat výukovou mobilní aplikaci pro děti, která formou hry ukazuje správný postup přivolání první pomoci při mimořádné události nehody vlaku. K navržení vzdělávací hry bylo zapotřebí nejdříve nastudovat obecné zásady poskytování první pomoci při mimořádné události a způsoby jejich výuky, a to především u dětí ve věku 7-12 let, na které je také aplikace cílena. Dále bylo zapotřebí nastudovat charakteristické prvky vzdělávacích her, prozkoumat existující řešení a seznámit se s prostředím herního enginu Unity. Na základě těchto teoretických znalostí byla navržena a následně v Unity implementována vzdělávací hra. V závěru práce byl popsán průběh a výsledky testování.

Výsledkem celé práce je funkční výuková mobilní hra, která, dle aktuální domluvy se ZZS JmK, bude dostupná veřejnosti prostřednictvím služby Google Play a App Store. Podařilo se vytvořit aplikaci, která má potenciál předat hráči cenné znalosti ohledně přivolání první pomoci. Tyto zkušenosti mohou být využity v situacích, kde jde o záchranu lidského života.

Součástí práce bylo nakonec i obstarání veškerých grafických textur do hry, z toho důvodu nebyla časově uskutečnitelná implementace propracovanějších úkolů a miniher, které byly původně v plánu. Jednalo se například o ukázku třídění zraněných, buď v podobě videa navazujícího na příjezd záchranářů nebo ve stylu dosavadní hry — interaktivní úkoly se zapojením hráče. K tomuto rozšíření by bylo nutné vytvořit animace záchranářů a upravit či přidat nové cestující s viditelnými zraněními, kteří by byli při třídění rozděleni do skupin podle stupně ohrožení jejich života.

Dalším možným vylepšením by bylo vytvoření propracovanějších animací Pejska záchranáře a také cestujících, a to na základě jejich poranění, v aktuální podobě hry je většina z nich statická. Dále by bylo možné implementovat znalostní test, který by se spustil po dohrání hry místo současného zobrazení shrnutí. Do budoucna by mohl být zvážen i překlad do cizích jazyků, kde by stačilo primárně obměnit text a mluvené dialogy. Bylo by taktéž vhodné vytvořit webovou stránku, která by poskytovala informace ohledně poskytování první pomoci a odkazovala by na všechny vytvořené aplikace.

Záměr práce byl splněn a zadavatelé byli s výslednou aplikací spokojeni. Jsem otevřený i drobným úpravám aplikace do budoucna, které by mohly být třeba v důsledku zveřejnění hry.

# Literatura

- [1] *Amanita design: Machinarium* [online]. [cit. 2021-01-16]. Dostupné z: https: //amanita-design.net/games/machinarium.html.
- [2]  $Android$  *Developers* [online]. [cit. 2021-02-11]. Dostupné z: https: //developer, android, com.
- [3] *Animovaná první pomoc* [Mobile app]. [UceniBezMuceni.cz,](http://UceniBezMuceni.cz) 2016 (Version 2.0) Google Play Store [cit. 2021-01-21]. Dostupné z: https: //play.google, com/store/apps/details?id= air.cz.ucenibezmuceni.animovanaprvnipomoc.
- [4] Battlefield Advanced Trauma Life Support (BATLS) . *BMJ Military Health.* British Medica l Journal Publishing Group. 2004, sv. 150, č. 1, s. 32-40, [cit. 2020-11-29]. DOI: 10.1136/jramc-150-01-07. ISSN 0035-8665.
- [5] BENSON, M., KOENIG, K. L. a SCHULTZ, C. H. Disaster triage: START, then SAVE— a new method of dynamic triage for victims of a catastrophic earthquake. *Prehospital and disaster medicine.* Cambridge University Press. 1996, sv. 11, č. 2, s. 117-124.
- [6] BERNATOVÁ , E. , JUKL , M. , MARKOVÁ , J. et al. *Základy první pomoci.* 2., upravené vydání. Český červený kříž, 2017. ISBN 978-80-87729-22-9.
- [7] BYDŽOVSK Ý jan. *Předlékařská první pomoc.* 1. Grad a Publishing, 2011. ISB N 978-80-247-2334-1.
- [8] *Creative Commons: CC0 1.0 Universal (CC0 1.0), Public Domain Dedication* [online], [cit. 2021-02-15]. Dostupné z: https://creativecommons.org/publicdomain/zero/1.0.
- [9] DJAOUTI, D., ALVAREZ, J. a JESSEL, J.-P. Classifying serious games: the  $G/P/S$ model. In: *Handbook of research on improving learning and motivation through educational games: Multidisciplinary approaches.* IGI Global, 2011, s. 118-136.
- [10] DJAOUTI , D. , ALVAREZ , J., JESSEL , J.-P. et al. Origins of serious games. In: *Serious games and edutainment applications.* Springer, 2011, s. 25-43.
- [11] GREGORY, J. *Game engine architecture*. Crc Press, 2018.
- [12] GUNTER, G. A., KENNY, R. F. a VICK, E. H. Taking educational games seriously: using the RETAIN model to design endogenous fantasy into standalone educational games. *Educational technology research and Development.* Springer. 2008, sv. 56, 5-6, s. 511-537.
- [13] HIRSH PASEK, K., ZOSH, J. M., GOLINKOFF, R. M. et al. Putting education in "educational" apps: Lessons from the science of learning. *Psychological Science in the Public Interest.* Sage Publications Sage CA: Los Angeles, CA. 2015, sv. 16, č. 1, s. 3-34.
- [14] HORTON, W. *E-learning by design*. John Wiley  $\&$  Sons, 2011.
- [15] *Hravouka: Interaktivní encyklopedie pro děti a rodiče* [online], [cit. 2021-01-21]. Dostupné z: [https://hravouka.circusatos.com.](https://hravouka.circusatos.com)
- [16] *Hravouka* [Mobile app]. Circus Atos, 2021 (Version 1.0.8) Google Play Store [cit. 2021-01-21]. Dostupné z: <https://play.google.com/store/apps/details?id=> com.circusatos.littlemousesencyclopedia.
- [17] *Inkscape* [online]. [cit. 2021-02-15]. Dostupné z: [https://inkscape.org.](https://inkscape.org)
- [18] JOHNSON, D. W., MARUYAMA, G., JOHNSON, R., NELSON, D. a SKON, L. Effects of cooperative, competitive, and individualistic goal structures on achievement: A meta-analysis. *Psychological bulletin.* American Psychological Association. 1981, sv. 89, č. 1, s. 47.
- [19] KELNAROVÁ , J., TOUFAROVÁ , J., VÁŇOVÁ , J. et al. *První pomoc I Pro studenty*  zdravotnických oborů. 2., přepracované a doplněné vydání. Grada Publishing, 2012. ISBN 978-80-247-4199-4.
- [20] KODET, J., PEŘAN, D., CALLEROVÁ, J. et al. *ABCDE tabulka*. 26. 4. 2016. Dostupné z: https: **//www.**[akutně.](http://www.akutn�) cz/index.php?pg=sestra&aid**=674.**
- [21] KUKAL, Z. a POŠMOURNÝ, K. Přírodní katastrofy a rizika. *Planeta*. 2005, sv. 12, č. 3.
- [22] KURUCOVÁ , A . *První pomoc, Pracovní sešit pro SZS a zdravotnická lycea.* 2., doplněné vydání. Grada Publishing, 2012. ISBN 978-80-247-4582-4.
- [23] *Matemág* [online]. [cit. 2021-01-20]. Dostupné z: [https://matemag.cz.](https://matemag.cz)
- [24] *Matemág, Dobrodružná edukativní hra CZ* [Mobile app]. TechSophia, 2020 (Version  $2.0.18$ ) Google Play Store [cit. 2021-01-20]. Dostupné z: https: //play.google, com/store/apps/details?id=cz.techsophia.mathtraining.mathstory.
- [25] NIKOLAOU, N., CASTRÉN, M., MONSIEURS, K. G. et al. Time delays to reach dispatch centres in different regions in Europe. Are we losing the window of opportunity? — The EUROCALL study. *Resuscitation.* 2017, sv. 111, s.  $8 - 13$ . DOI: https://doi.Org[/10.1016/j.resuscitation.2016.10.026.](https://doi.Org/10.1016/j.resuscitation.2016.10.026) ISSN 0300-9572.
- [26] *Ochránce přírody* [Mobile app]. y-groupgames, 2019 (Version 1.0.5) Google Play Store [cit. 2021-01-21]. Dostupné z: https: //play , google, com/store/apps/details?id=com.YovoGames. Defender.
- [27] POKORNÝ, J. Třídění při hromadném výskytu raněných START pro dospělé a JumpStart pro děti. *Urgentní medicína: časopis pro neodkladnou lékařskou péči.*  Mediprax CB sro. 2008, sv. 11, č. 1. ISSN 1212-1924.
- [28] PRENSKY , M . Fun , play and games: Wha t makes games engaging. *Digital game-based learning.* 2001, sv. 5, č. 1, s. 5-31.
- [29] RITTERFELD , U. , CODY , M . a VORDERER , P. *Serious games: Mechanisms and effects.* Routledge, 2009.
- [30] SAFE POINT. *6 kroků k záchraně života* [online]. 2016 [cit. 2020-11-29]. Dostupné z: [http://www.](http://www) [safe-point.cz/6-kroku-k-zachrane-zivota](http://safe-point.cz/6-kroku-k-zachrane-zivota) .
- [31] SRNSKÝ , P., HASÍK , J., ŠKOLA , J. et al. *Standardy první pomoci.* 1. vyd . Český červený kříž, 2017. ISBN 978-80-87729-17-5.
- [32] *Statcounter GlobalStats* [online]. [cit. 2021-02-11]. Dostupné z: https: //gs. [statcounter.com.](http://statcounter.com)
- [33] SVELCH , J. Počítačové hry a jejich míst o v mediálních studiích. *Praha: Fakulta sociálních věd UK.* 2007.
- [34] Zákon č. 40/2009 Sb., Trestní zákoník. 1. 2. 2019.
- [35] TRČKOVÁ , P., FRANĚK , O. a VLK , R. *Metodická příručka pro výuku první pomoci na*  základních školách. Občanské sdružení Ve škole i mimo ni, 2014. ISBN 978-80-260-8222-4.
- [36] *Unity User Manual* [online]. 2019.4. Unity Technologies [cit. 2021-01-18]. Dostupné z: https: //docs**.unity3d**.com**/Manual/**index.html.
- [37] URBÁNEK , P., DOLEČEK , M. , KOUKAL , A . et al. Řešení hromadnéh o postižení zdraví/osob v přednemocniční neodkladné péči. Urgentní medicína: časopis pro *neodkladnou lékařskou péči.* Mediprax C B sro. 2017, sv. 20, č. 2. ISSN 1212-1924.
- [38] VÁGNEROVÁ , M . *Vývojová psychologie: dětství, dospělost, stáří.* Portál, sro, 2000.
- [39] *Ve vteřině: Zábavná aplikace, která učí první pomoc interaktivní formou* [online], [cit. 2021-01-21]. Dostupné z: <https://vevterine.cz>.
- [40] WHITTON, N. Learning with digital games: A practical quide to engaging students in *higher education.* Routledge, 2010. ISBN 0-203-87298-3.
- [41] WIKISKRIPTA. *Safe-point* [online]. 2019 [cit. 2020-11-26]. Dostupné z: https: //[www.wikiskripta](http://www.wikiskripta.eu/)**.eu/** index. php?title**=Safe**-point&oldid**=430995.**
- [42] *ZÁCHRANKA: Tísňové volání nové generace* [online]. [cit. 2020-11-30]. Dostupné z: https: / / [www.zachrankaapp.cz.](http://www.zachrankaapp.cz)
- [43] ŠTĚTINA , J. et al. *Zdravotnictví a integrovaný záchranný systém při hromadných neštěstích a katastrofách.* Grada Publishing, as, 2014. ISBN 978-80-247-4578-7.

# Příloha A

# Tabulka algoritmus ABCDE

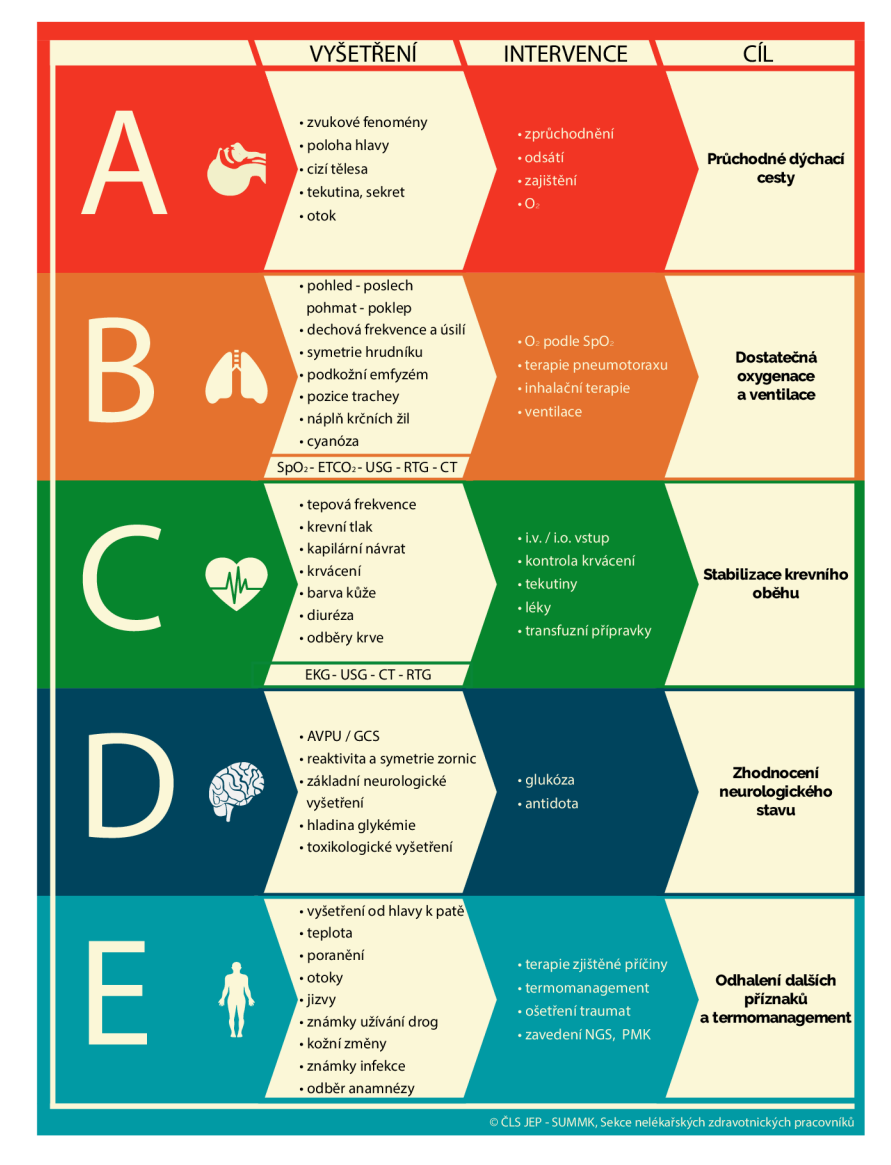

Obrázek A.1: Tabulka shrnuje, jaká vyšetření a intervence by měly být provedeny v každé z oblastí a následně uvádí, co je cílem provedených vyšetření a intervencí. Převzato z [20].

# Příloha B

# Diagram systému třídění START

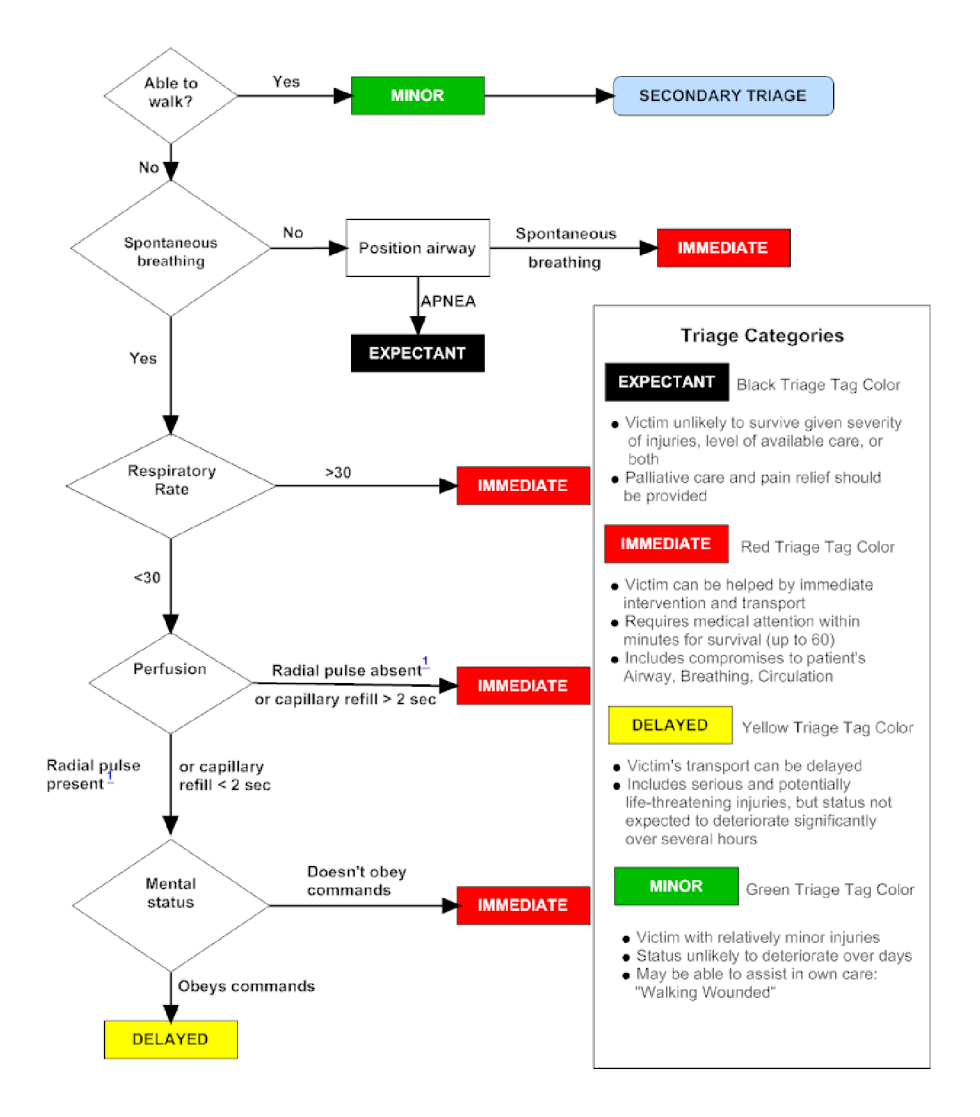

Obrázek B.1: Diagram systému třídění START, popisující jednotlivé kroky. Převzato z [5].

# Příloha C

# Diagram struktury hry

Zjednodušená struktura hry je popsána diagramem na obrázku C.1.

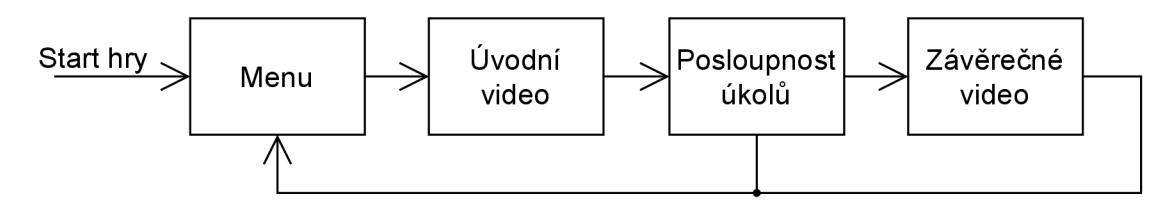

Obrázek C.1: Jednoduchý návrhový diagram lineárního postupu hrou.

Pro snazší implementaci hry byl na základě jednoduchého diagramu vytvořen i podrobnější diagram (obrázek C.3) zahrnující popis jednotlivých scén a přechodů mezi nimi. Každá scéna, dle vzoru na obrázku  $C.2$ , obsahuje název, velice stručný popis prostředí, seznam objektů, se kterými může hráč v rámci scény interagovat. Dále obsahuje podcíl, který musí hráč splnit k dalšímu postupu ve hře.

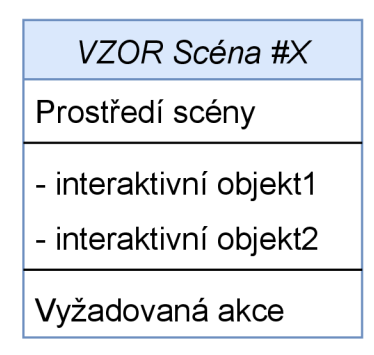

Obrázek C.2: Vzor scény, ze kterých je vytvořen podrobný diagram.

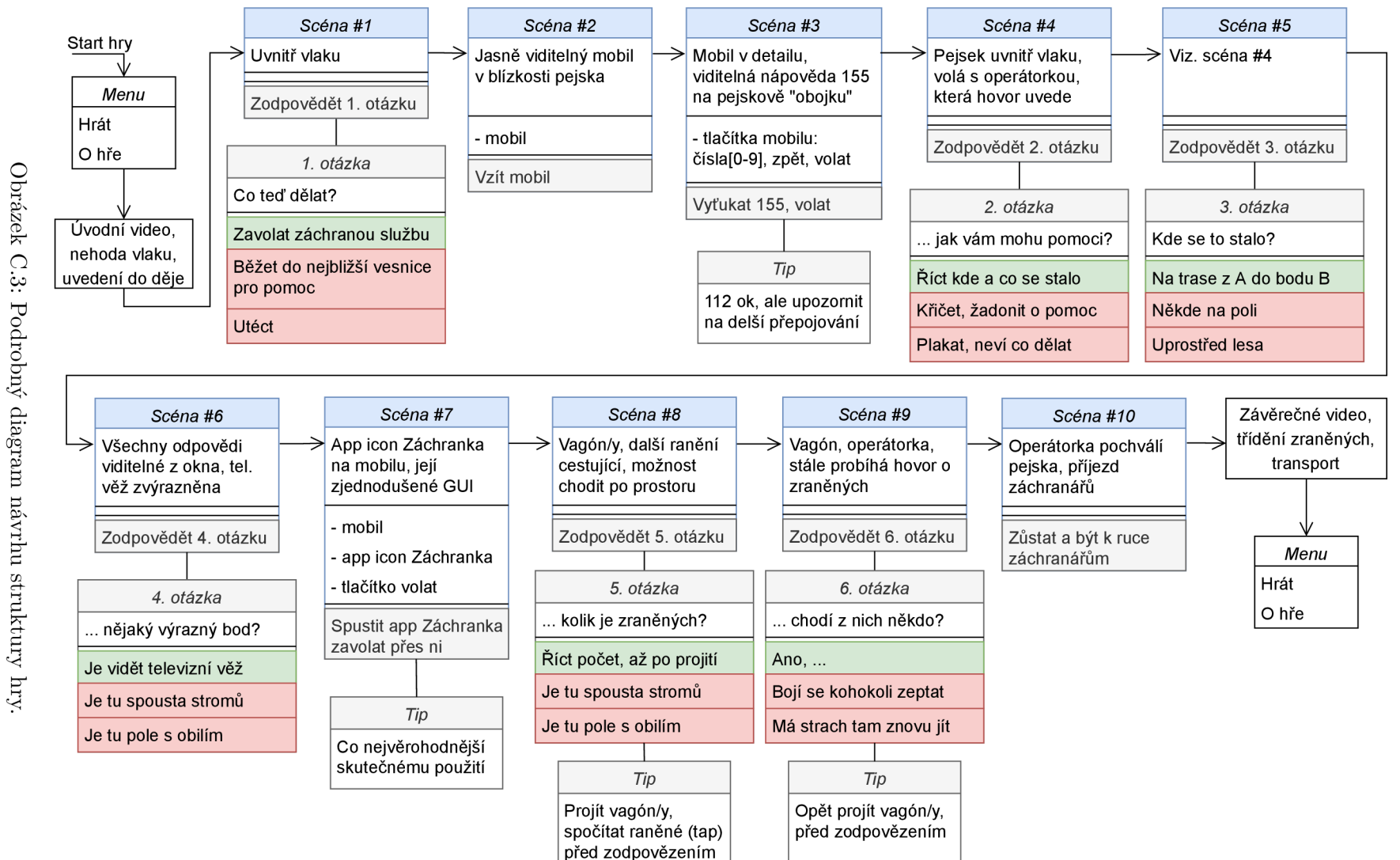

 $62$ 

# Příloha D

# Obsah přiloženého paměťového média

Paměťové médium přiložené k práci má následující hierarchii:

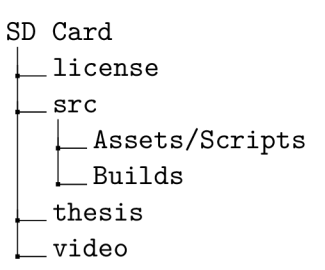

Jednotlivé složky obsahují:

- license licence grafických textur a zvuků použitých ve hře.
- **src** zdrojové soubory projektu v Unity.
- Assets/Scripts Unity skripty v programovacím jazyce  $C#$ .
- **Builds** Instalační soubory aplikace (APK) .
- thesis Zdrojové soubory (IATEX) včetně PDF této práce.
- **video** Demonstrační video a video ze hry (gameplay).